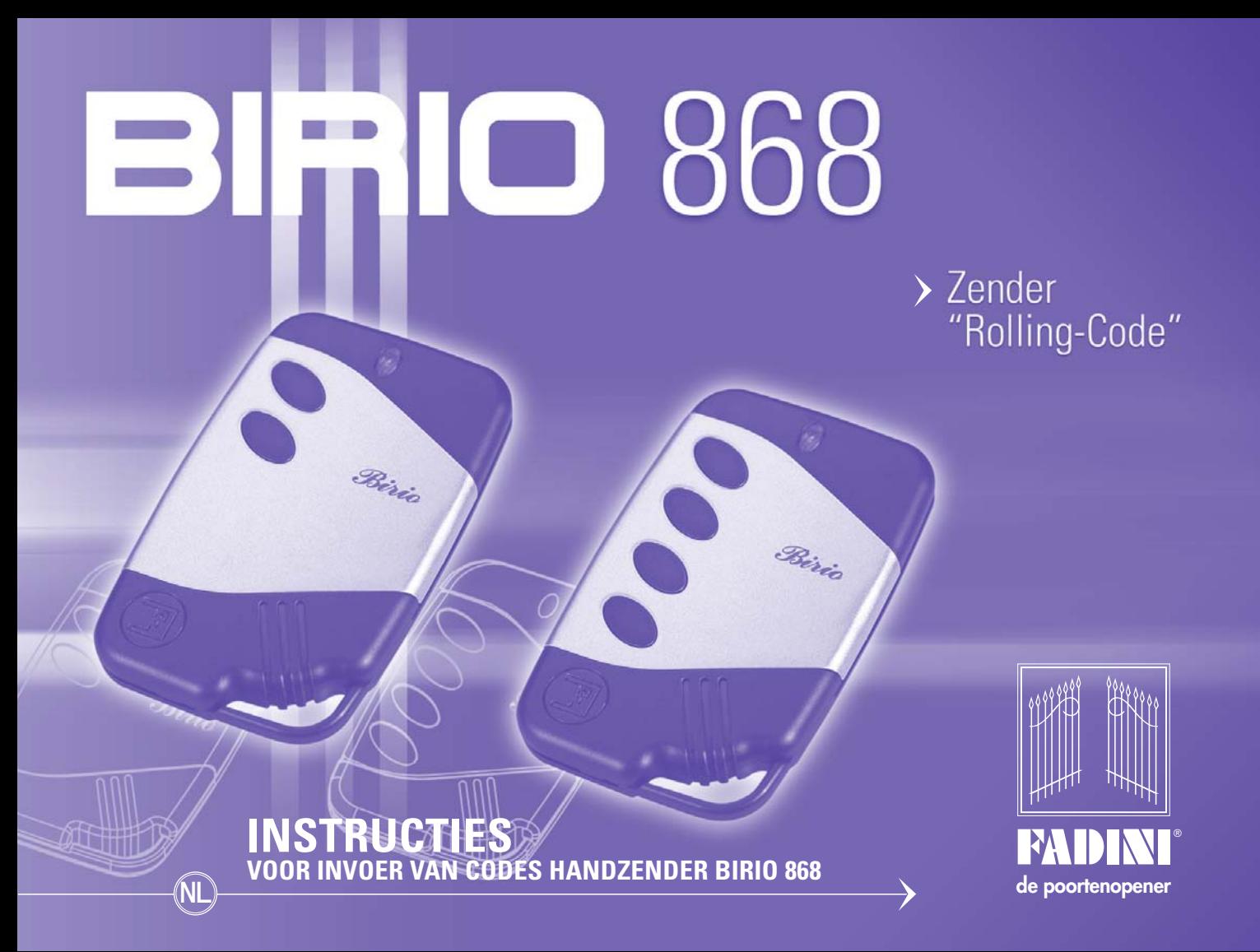

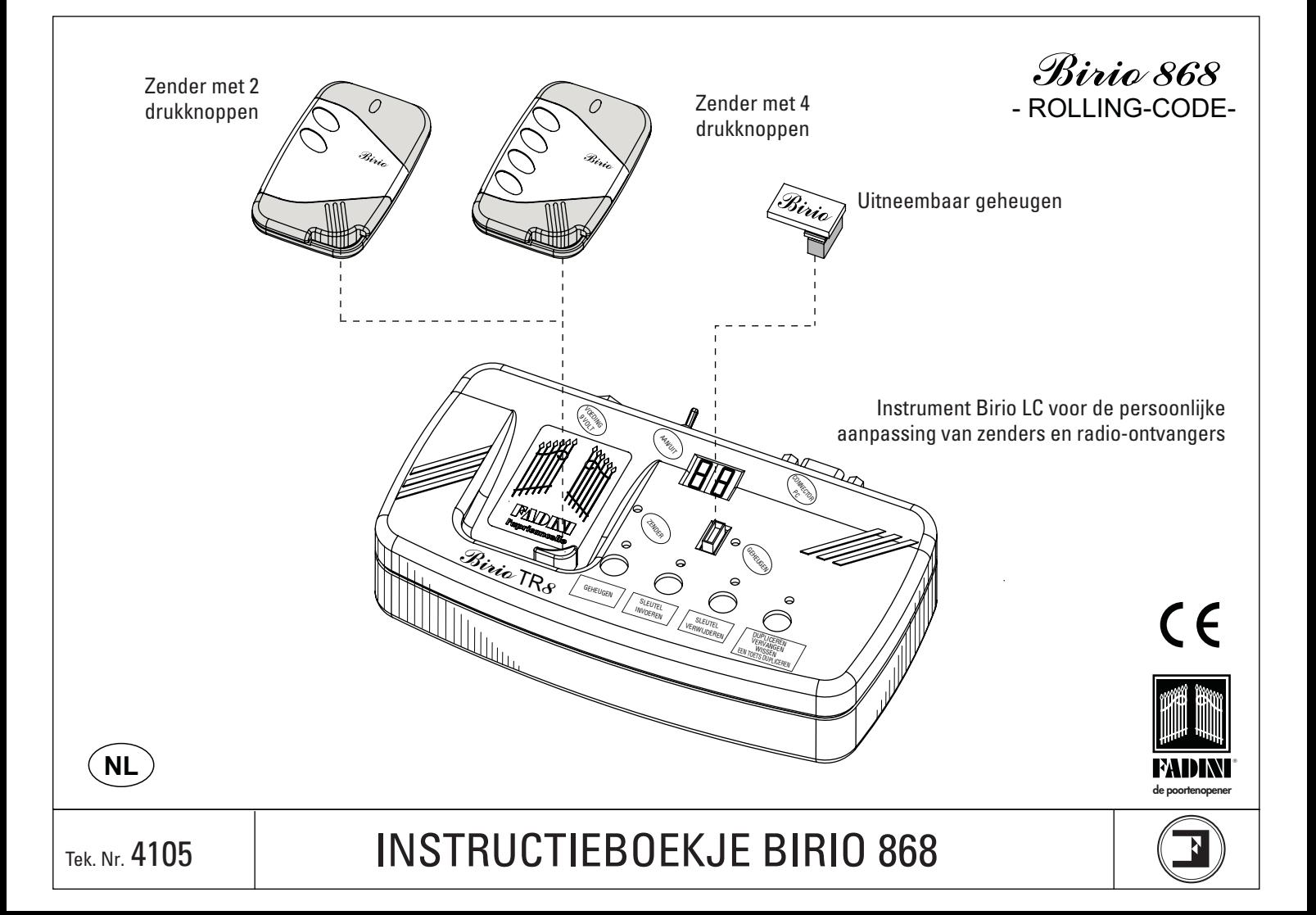

#### **INHOUDSOPGAVE**

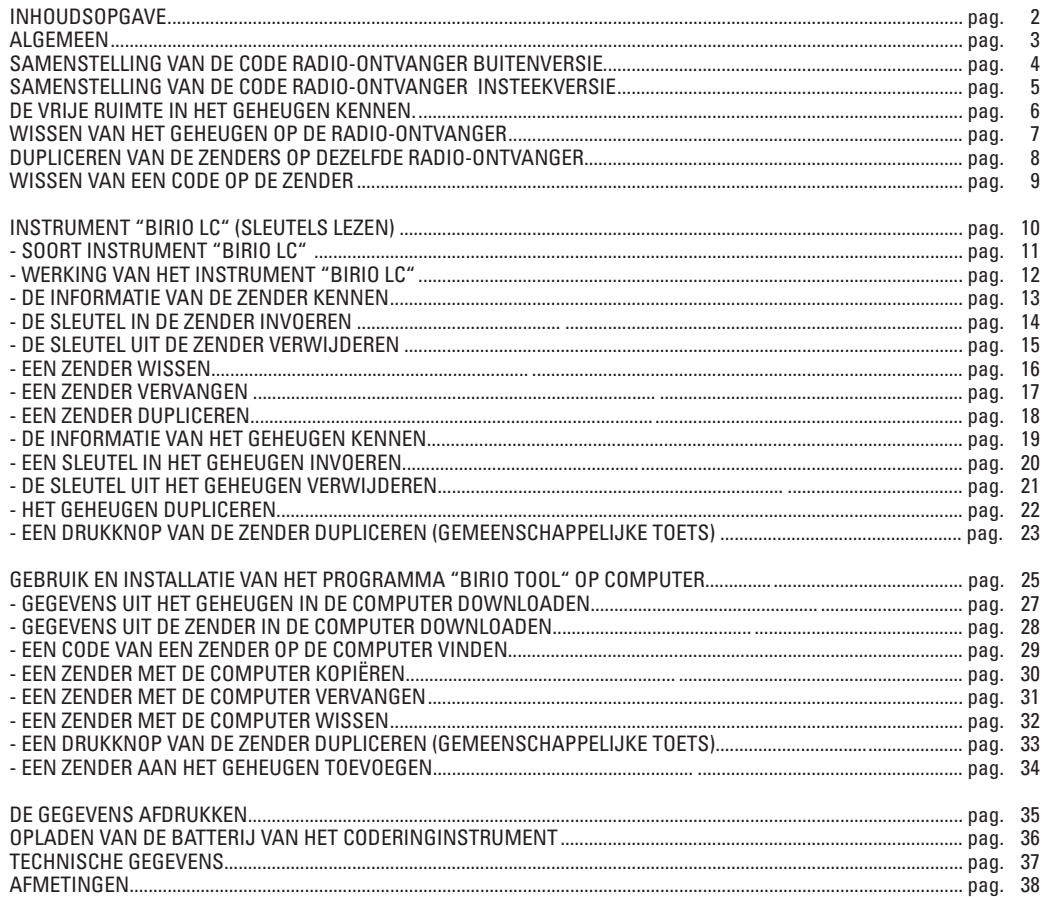

 $\circled{2}$ 

### **ALGEMEEN**

De Radio-ontvanger en de Zender Birio 868 werken met de Rolling-Code technologie met self-learning. Deze technologie zorgt ervoor dat de door de zender verzonden code, bij elke impuls die met de drukknop wordt gegeven, zich kan wijzigen en op die manier 100% veiligheid garandeert.

De technologie van de Birio 868 biedt, behalve de normale coderingsprocedure, de mogelijkheid om de zender en de radio-ontvanger bij de installateur aan te passen, door maximaal twee "sleutels" (d.w.z. twee alfanumerieke codes van 216 cijfers) met geschikte "Birio LC" instrumenten in te voeren. Deze persoonlijke aanpassing is niet nodig voor de werking van de Birio 868, maar komt tegemoet aan de behoefte om het product aan te passen.

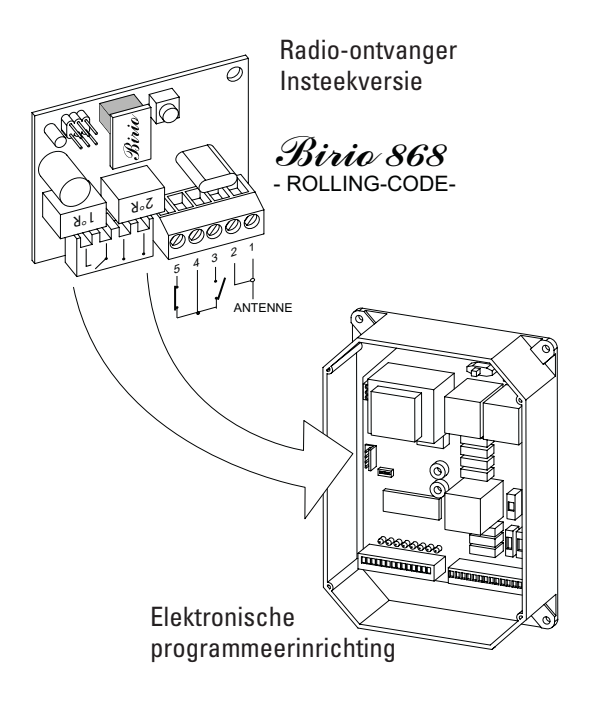

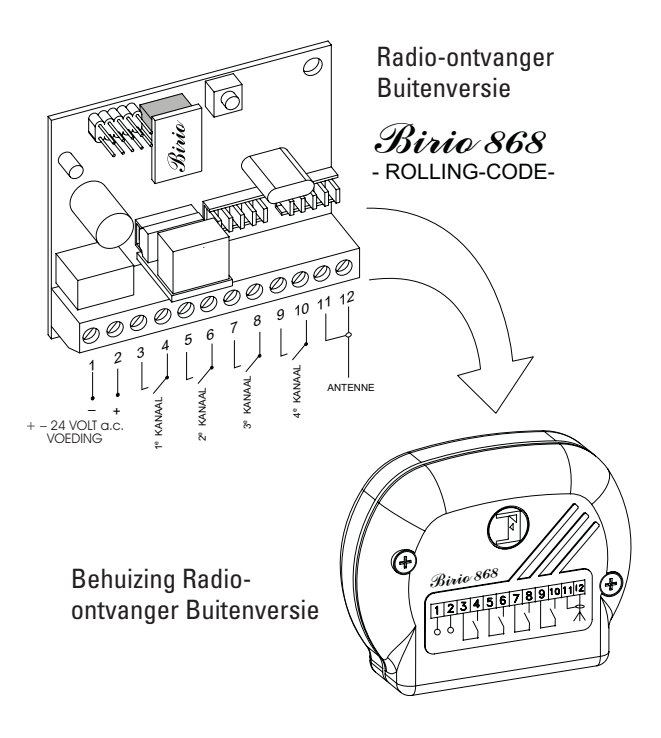

#### **SAMENSTELLING VAN DE CODE VAN DE "RADIO-ONTVANGER BUITENVERSIE"** *Birio 868*

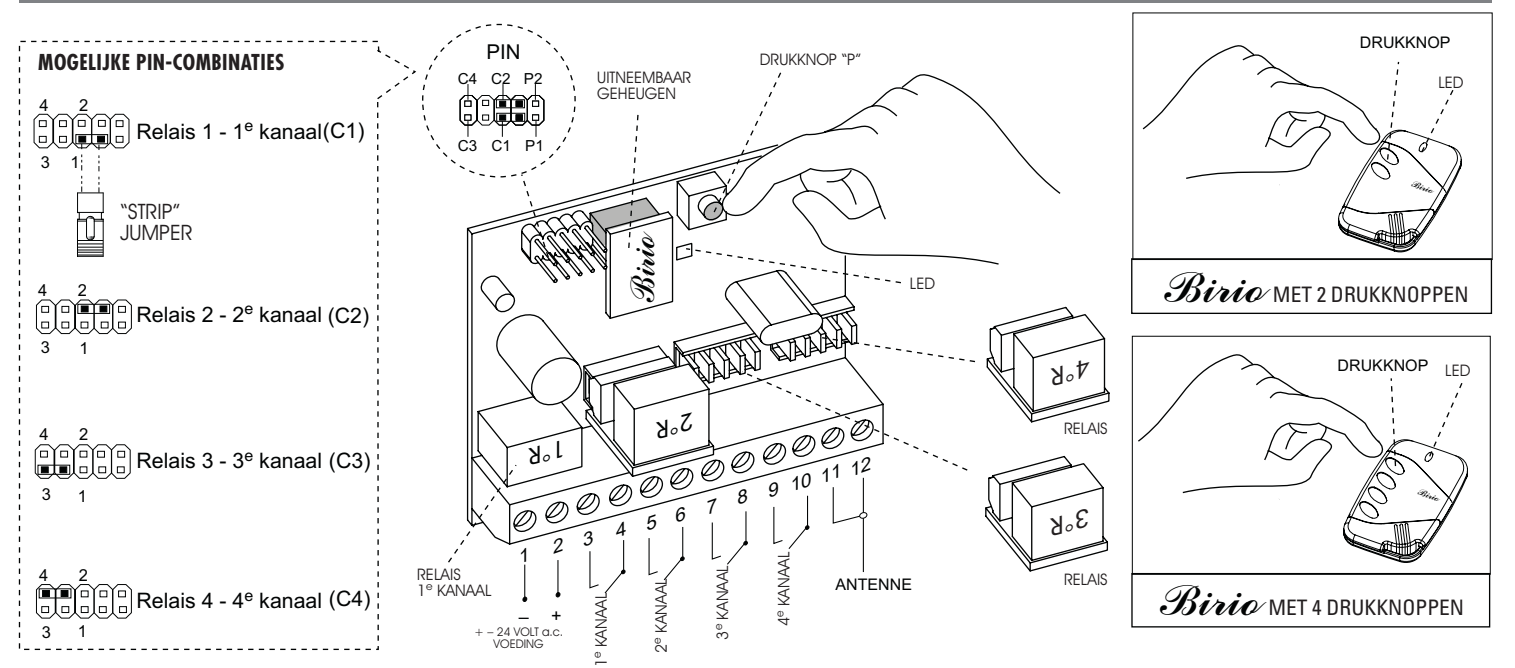

#### **INDIEN SPANNING ONTBREEKT OF 24 Va.c. – 13 Vd.c. VOEDING AAN DE ONTVANGER WORDT ONTTROKKEN, BLIJFT DE CODE IN HET UITNEEMBARE GEHEUGEN OPGESLAGEN, MET DE MOGELIJKHEID OM HET IN EEN ANDERE KAART IN TE BRENGEN.**

1) Breng het uitneembare geheugen in en voed de radio-ontvanger (buitenversie) door de klemmen 1(-) en 2 (+) met 24 Va.c. te verbinden en breng de verbindingen van het corresponderende NO-contact met het gewenste kanaal tot stand.

2) Breng de **"Strip"** jumper in de stand **C1**, zodat het relais 1e R wordt gestimuleerd: het relais dat overeenkomt met de **klemmen 3 en 4 (1e kanaal)**

3) Druk gelijktijdig op de **drukknop P** op de radio en een willekeurige drukknop op de zender die men met het **1e kanaal** wil laten werken, gedurende circa 5 seconden. Ter bevestiging van de opslag zal de rode led op de kaart gaan branden. Laat de **drukknop P** en de toets van de zender los.

4) Verwijder de **"Strip"** jumper en breng hem in één enkele **pin** in.

5) Ga voor de opslag van het **2e, 3e en 4e kanaal** op dezelfde wijze te werk, door de **"Strip"** jumper in de betreffende pins (zie figuur) en de respectieve relais in de zittingen in te brengen, afhankelijk van het gewenste kanaal.

 $\sqrt{4}$ 

### **SAMENSTELLING VAN DE CODE VAN DE "RADIO-ONTVANGER INSTEEKVERSIE"** *Birio 868*

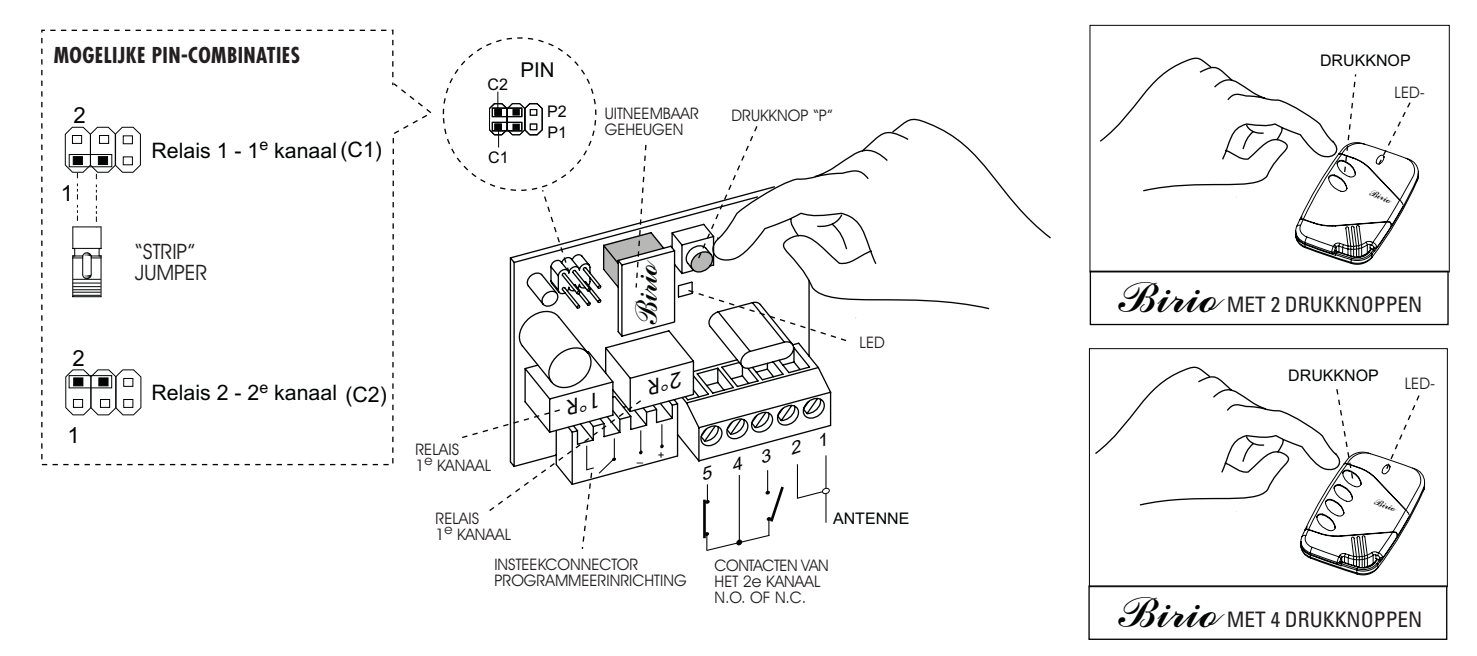

#### **INDIEN SPANNING ONTBREEKT OF 24 Va.c. – 13 Vd.c. VOEDING AAN DE ONTVANGER WORDT ONTTROKKEN, BLIJFT DE CODE IN HET UITNEEMBARE GEHEUGEN OPGESLAGEN, MET DE MOGELIJKHEID OM HET IN EEN ANDERE KAART IN TE BRENGEN.**

1) Breng het geheugen in en voed de radio-ontvanger (insteekversie) door hem in de programmeerinrichting, in de hiervoor bestemde connector in te brengen. 2) Breng de **"Strip"** jumper in de stand **C1**, zodat het relais 1e R wordt gestimuleerd: het relais dat overeenkomt met de **klemmen 3 en 4 (1e kanaal)**

3) Druk gelijktijdig op de **drukknop P** op de radio en een willekeurige drukknop op de zender die men met het **1e kanaal** wil laten werken, gedurende circa 5 seconden. Ter bevestiging van de opslag zal de rode led op de kaart gaan branden. Laat de **drukknop P** en de toets van de zender los.

4) Verwijder de **"Strip"** jumper en breng hem in één enkele pin in.

5) Ga voor de opslag van het **2e kanaal** op dezelfde wijze te werk, door de **"Strip"** jumper in **C2** te plaatsen (stimulatie van het relais 2e R), de verbindingen met het contact van het **2e kanaal** (NO of NC) tot stand te brengen en vervolgens op de drukknop op de zender te drukken.

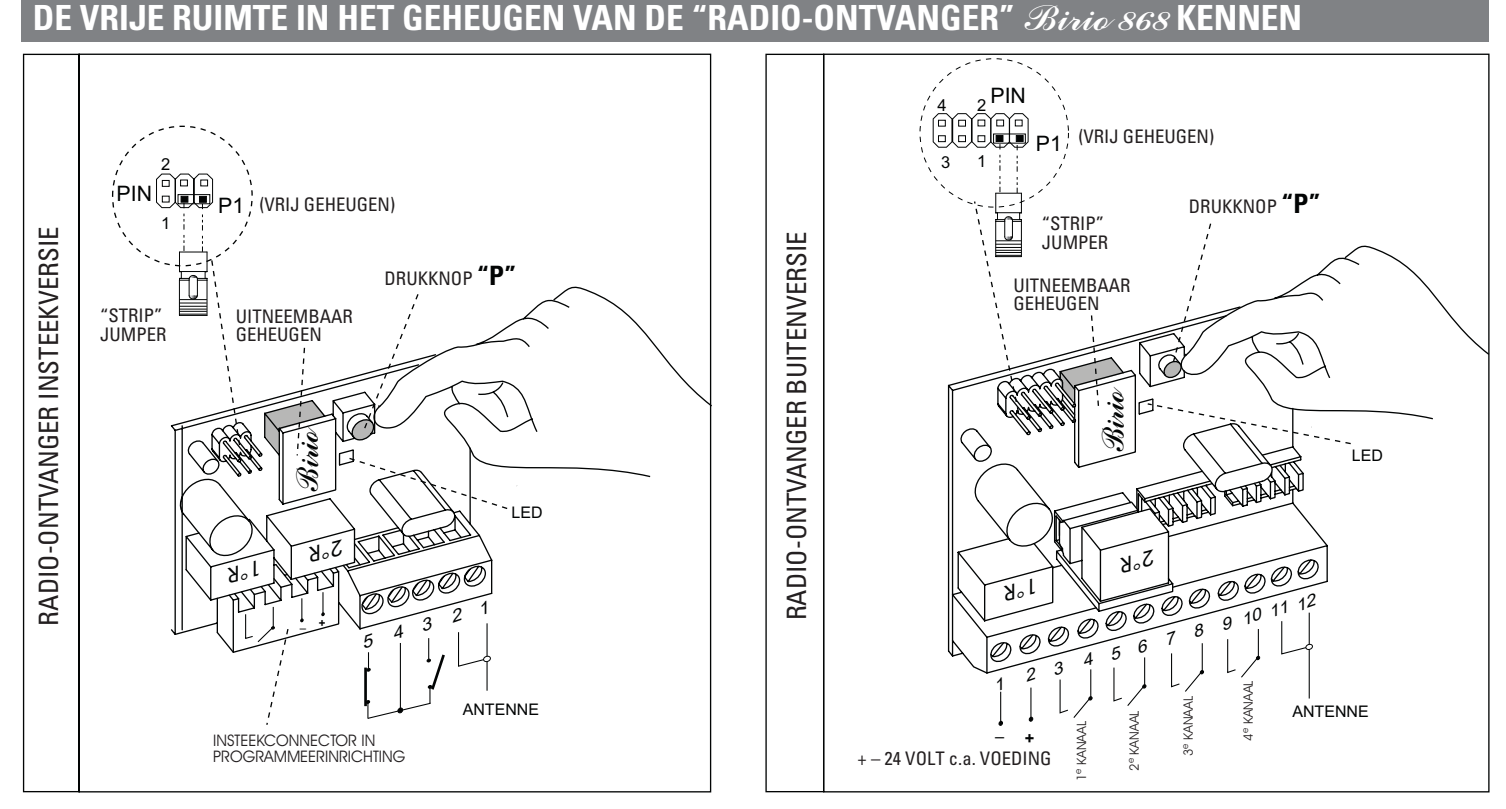

1) Breng het uitneembare geheugen in en voed de radio-ontvanger (buitenversie) door de klemmen 1(-) en 2 (+) met 24 Va.c. te verbinden, terwijl de radio-ontvanger (insteekversie) in zijn zitting in de elektronische programmeerinrichting ingebracht moet worden

2) Breng de **"Strip"** jumper in de positie **P1** (de vrije ruimte in het geheugen kennen)

3) Druk op de **drukknop P** op de radio-ontvanger gedurende circa 5 seconden. Bij het loslaten van de **drukknop P**, gaat het rode led op de kaart knipperen: elk knippersignaal komt overeen met 180 zenders die opgeslagen kunnen worden. Bijv.: 7 knippersignalen betekent 7x180=1260 zenders die nog opgeslagen kunnen worden 4) Verwijder de **"Strip"** jumper en steek hem in één enkele **pin**.

#### **WISSEN VAN HET GEHEUGEN OP DE "RADIO-ONTVANGER"** *Birio 868*

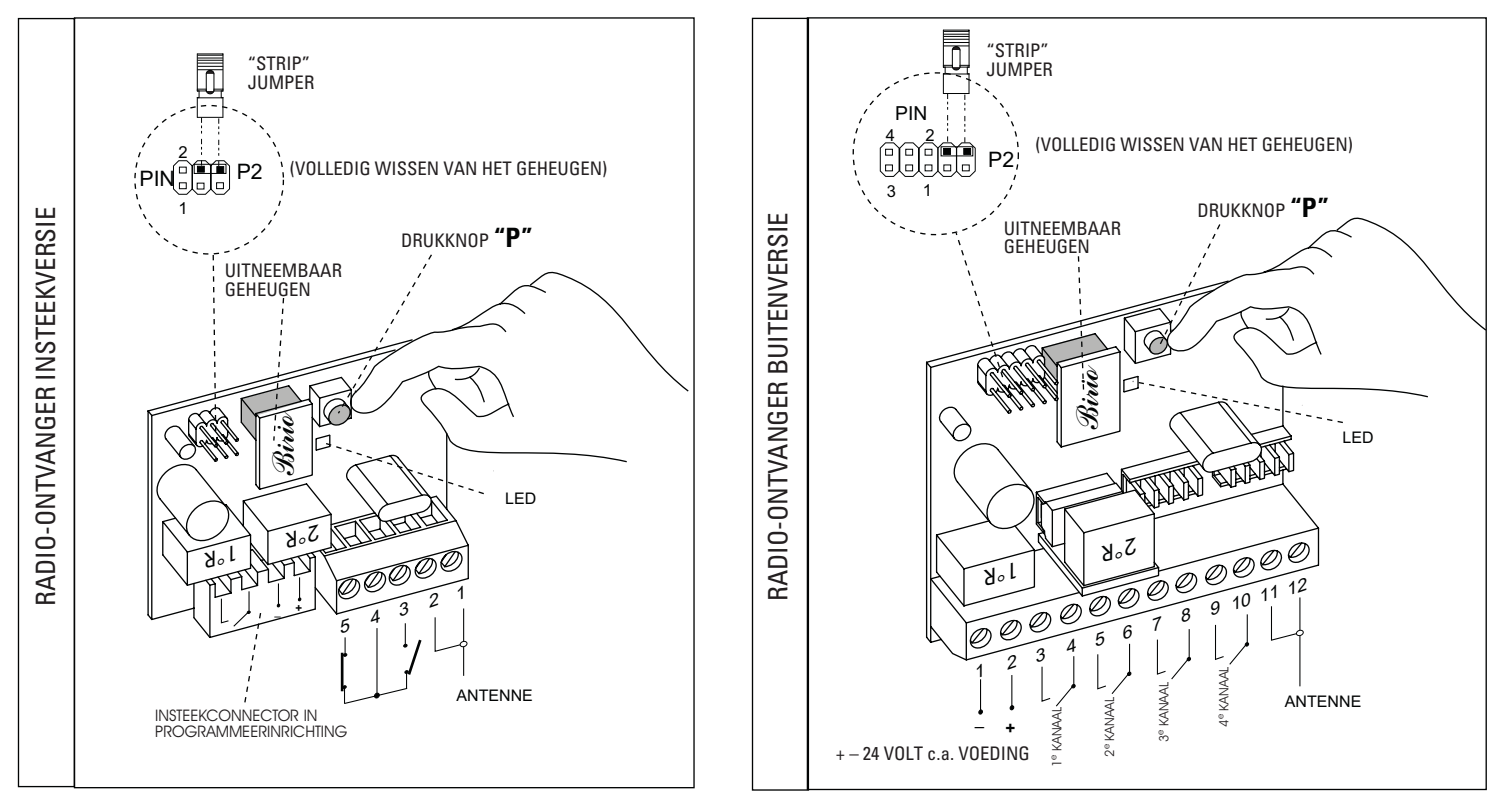

1) Breng het uitneembare geheugen in en voed de radio-ontvanger (buitenversie) door de klemmen 1(-) en 2 (+) met 24 Va.c. te verbinden, terwijl de radio-ontvanger (insteekversie) in zijn zitting in de elektronische programmeerinrichting ingebracht moet worden

2) Breng de **"Strip"** jumper in de positie **P2**

3) Druk op de **drukknop P** op de radio-ontvanger gedurende circa 5 seconden. Bij het loslaten van de **drukknop P,** gaat de rode led op de kaart branden, wat aangeeft dat het geheugen is gewist. Verwijder de **"Strip"** jumper en steek hem in één enkele **pin**.

### **DUPLICEREN VAN DE ZENDERS OP DEZELFDE RADIO-ONTVANGER** *Birio 868*

**BELANGRIJK:** het dupliceren van de zenders kan ook met ingevoerde sleutels gebeuren (zie hoofdstuk over het coderingsinstrument Birio LC), mits deze door hetzelfde Birio LC instrument zijn ingevoerd.

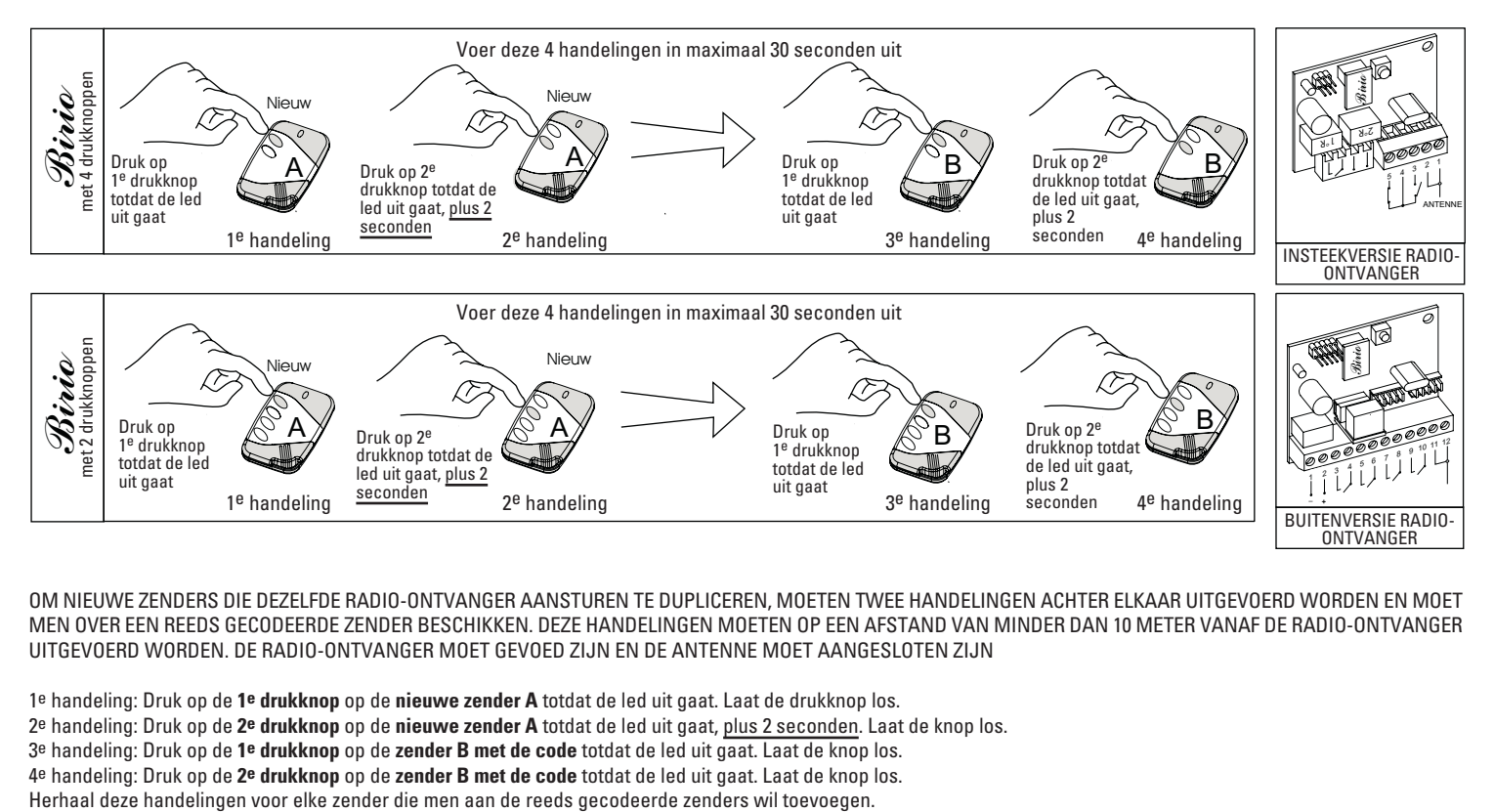

#### OM NIEUWE ZENDERS DIE DEZELFDE RADIO-ONTVANGER AANSTUREN TE DUPLICEREN, MOETEN TWEE HANDELINGEN ACHTER ELKAAR UITGEVOERD WORDEN EN MOET MEN OVER EEN REEDS GECODEERDE ZENDER BESCHIKKEN. DEZE HANDELINGEN MOETEN OP EEN AFSTAND VAN MINDER DAN 10 METER VANAF DE RADIO-ONTVANGER UITGEVOERD WORDEN. DE RADIO-ONTVANGER MOET GEVOED ZIJN EN DE ANTENNE MOET AANGESLOTEN ZIJN

1e handeling: Druk op de **1e drukknop** op de **nieuwe zender A** totdat de led uit gaat. Laat de drukknop los. 2e handeling: Druk op de **2e drukknop** op de **nieuwe zender A** totdat de led uit gaat, plus 2 seconden. Laat de knop los. 3e handeling: Druk op de **1e drukknop** op de **zender B met de code** totdat de led uit gaat. Laat de knop los. 4e handeling: Druk op de **2e drukknop** op de **zender B met de code** totdat de led uit gaat. Laat de knop los.

8

## **WISSEN VAN EEN CODE OP DE ZENDER** *Birio 868*

BELANGRIJK: het wissen van de zenders kan ook met ingevoerde sleutels gebeuren (zie hoofdstuk over het coderingsinstrument Birio LC), mits deze door hetzelfde Birio LC instrument zijn ingevoerd.

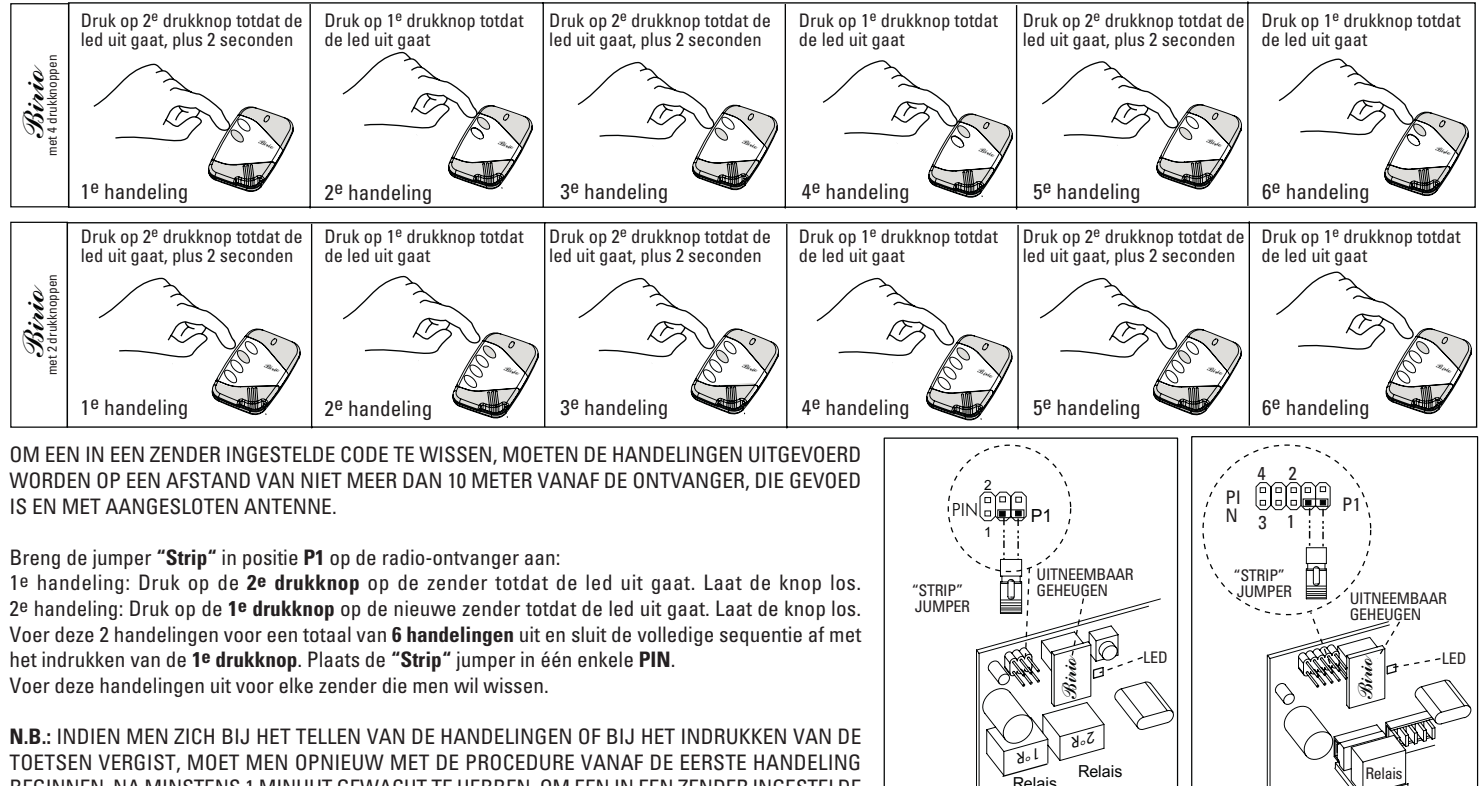

RADIO-ONTVANGER INSTEEKVERSIE

BEGINNEN, NA MINSTENS 1 MINUUT GEWACHT TE HEBBEN. OM EEN IN EEN ZENDER INGESTELDE CODE TE WISSEN, MOETEN DE HANDELINGEN UITGEVOERD WORDEN OP EEN AFSTAND VAN NIET MEER DAN 10 METER VANAF DE ONTVANGER, DIE GEVOED IS EN MET AANGESLOTEN ANTENNE.

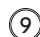

RADIO-ONTVANGER **BUITENVERSIE** 

# **INSTRUMENT "***Birio* **LC" VOOR HET INVOEREN VAN DE GEPERSONALISEERDE SLEUTELS**

Birio 868 is een normale zender met self-learning, met een frequentie van 868.35 Mhz, die bij elk willekeurig geautomatiseerd hek volgens de gebruikelijke coderingsprocedures werkt. Een meer professioneel gebruik waarbij talrijke andere functies benut kunnen worden, wordt geboden door de mogelijkheid om elke afzonderlijke installatie aan de installateur en aan de verkoper binnen het rayon aan te passen met behulp van speciale Birio LC instrumenten.

De zender en de geheugens van de radio-ontvangers Birio 868 kunnen aangepast worden door 2 "sleutels" (een van de verkoper en een van de installateur), ofwel twee geheime codes in te voeren met behulp van het instrument BIRIO LC (Sleutels lezen).

Een programma op PC (Birio Tool) completeert het product door een extra instrument voor het beheer van de klanten te bieden.

**N.B. De invoer van de sleutels kan alleen met de instrumenten Birio LC worden gedaan, zowel vóór als na opslag van de zenders in de radio-ontvanger, op voorwaarde dat de invoer zowel op de zender als op het geheugen waarop hij gecodeerd is gebeurt.**

**BELANGRIJK:** WANNEER MINSTENS 1 SLEUTEL IN DE ZENDER EN IN HET GEHEUGEN VAN DE ONTVANGER WORDT INGEVOERD, MOGEN ALLE VOLGENDE BEWERKINGEN (OPSLAAN, DUPLICEREN EN WISSEN) UITSLUITEND MET HETZELFDE INSTRUMENT BIRIO LC UITGEVOERD WORDEN.

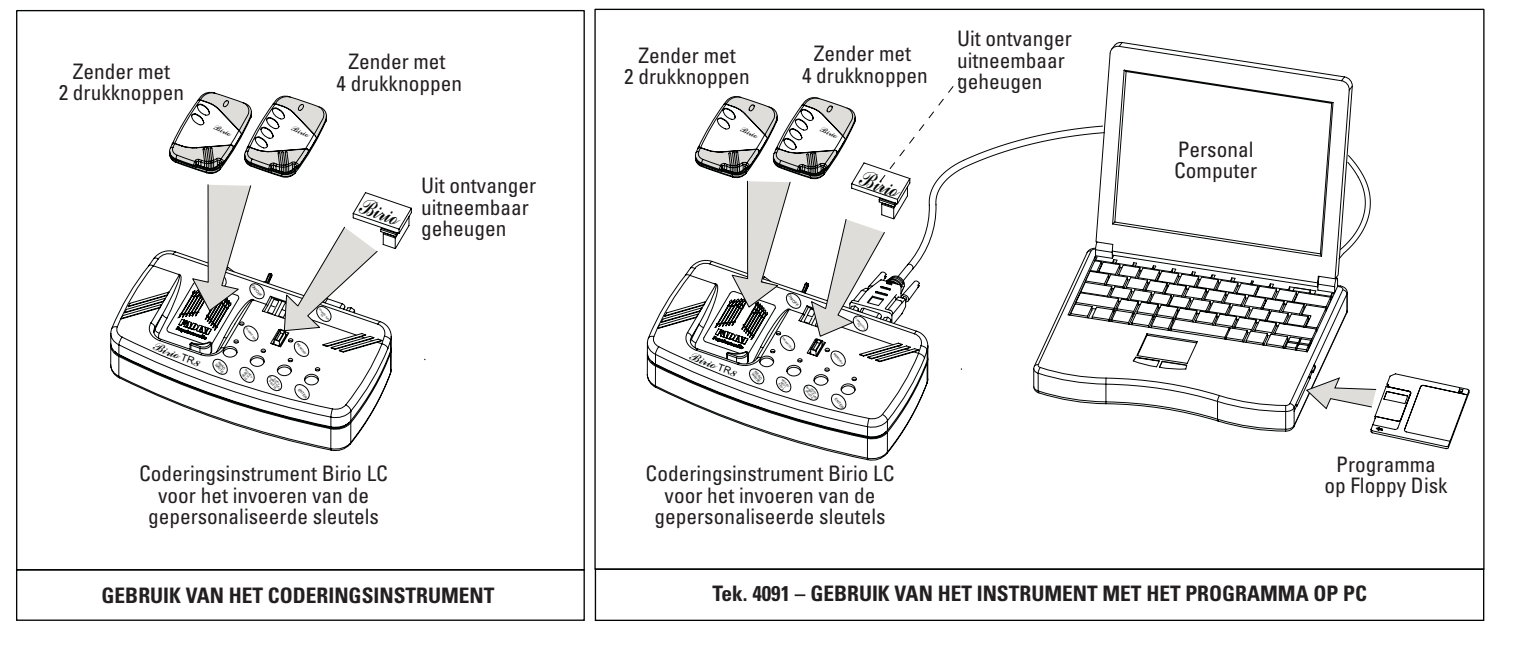

**VOEDING**: Het coderingsinstrument Birio LC heeft een interne batterij die oplaadbaar is, met een werktijd van 6 uur, maar het is ook mogelijk om het instrument aan te sluiten op een 230V 50Hz voedingslijn via een voedingsinrichting van 9V met 300mA. De maximum oplaadtijd wordt geschat op niet meer dan 5 uur.

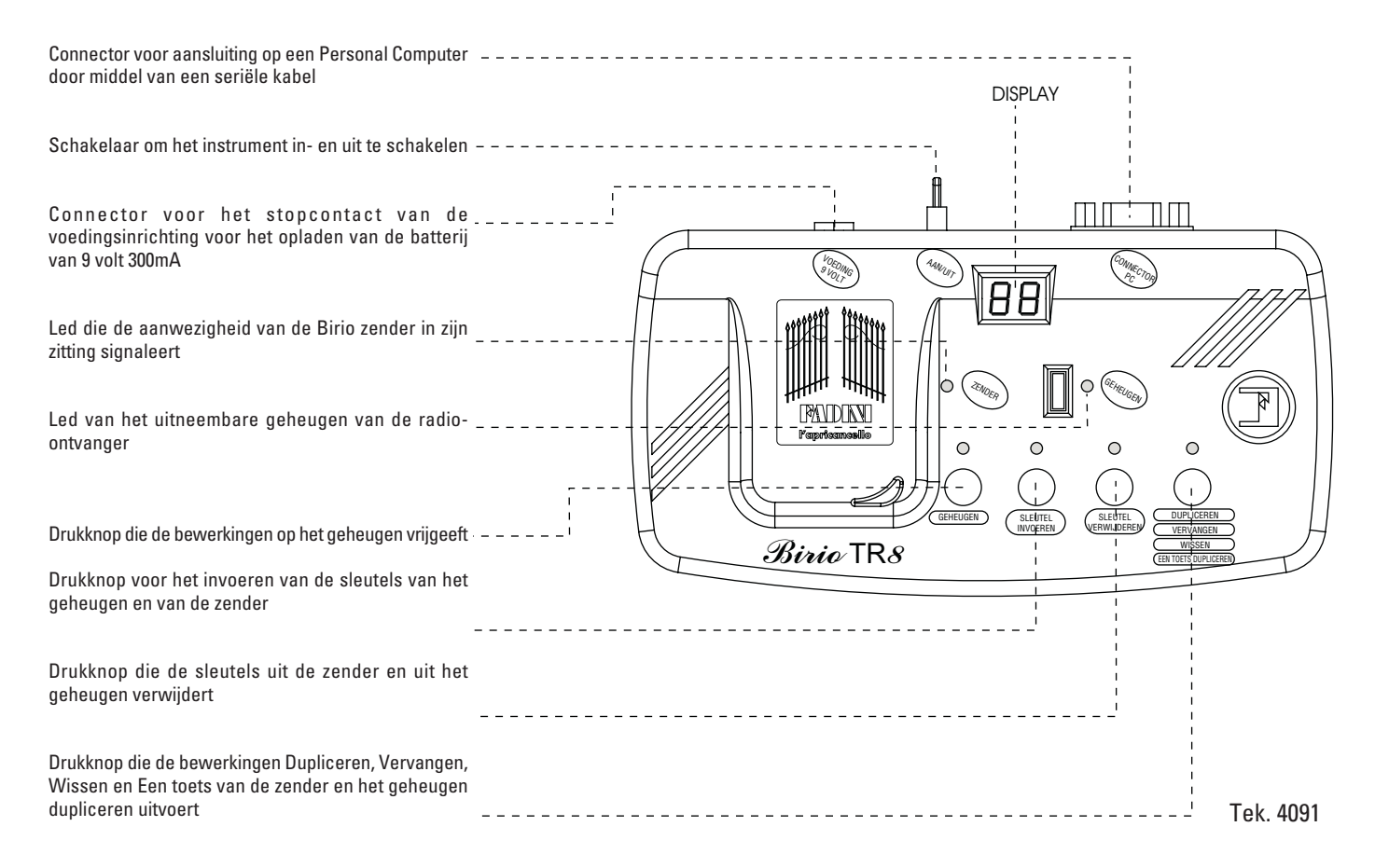

 $(11)$ 

# **SOORT INSTRUMENT**

Er bestaan verscheidene Birio LC instrumenten, die verschillen qua gebruik en die herkenbaar zijn aan hun kleur en tot verschillende families behoren (er zijn talrijke families: Familie A, Familie B, ...enz. die worden aangeduid met een speciaal intern zegeltje). Elke familie is onafhankelijk van de andere families.

Elke familie bestaat uit twee aparte Birio LC instrumenten, elk met zijn eigen functie (zie het schema hieronder, dat betrekking heeft op de familie A):

1) **Master-instrument** (Rood) = voert uitsluitend de 1e sleutel in en verwijdert deze, en voert alle bewerkingen op nieuwe zenders uit waarin het de 1e sleutel heeft ingevoerd. Kan bovendien de 2e sleutel verwijderen van de Birio-LC slave-instrumenten die tot zijn familie behoren.

2) **Slave-instrument** (Blauw) = voert de 2e sleutel in en verwijdert deze, als de 1e sleutel is ingevoerd door de **Master** die tot dezelfde familie behoort, en voert alle bewerkingen op zenders uit waarin het de 2e sleutel heeft ingevoerd.

Het is belangrijk om het feit te benadrukken dat als men met de sleutels aangepaste zenders weer "nieuw/onbeschreven" wil maken, de sleutels moet wissen met het laatste instrument dat de 2<sup>e</sup> sleutel heeft ingevoerd, om vervolgens uit te komen bij het instrument dat de 1<sup>e</sup> sleutel heeft ingevoerd (omgekeerde route van het hieronder afgebeelde schema).

**N.B.: Invoer van de sleutels met de Birio LC instrumenten kan zowel vóór als na de opslag van de zenders in de radio-ontvanger gebeuren.**

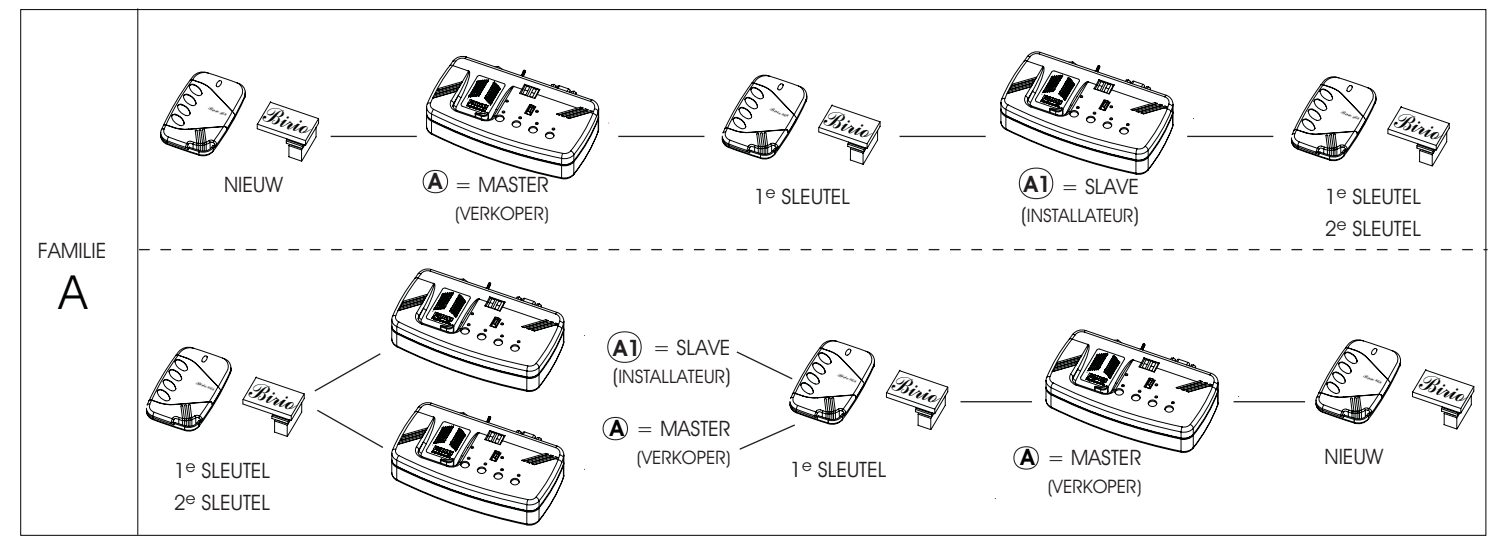

# **WERKING VAN HET INSTRUMENT LC**

Het instrument Birio LC is praktisch en makkelijk te gebruiken. Het kan niet de codering tussen radio en zender uitvoeren, maar kan nieuwe zenders of zenders met gepersonaliseerde sleutels (ingevoerd door hetzelfde instrument) dupliceren, vervangen en wissen; en het nieuwe geheugen of het geheugen met gepersonaliseerde sleutels (ingevoerd door hetzelfde instrument) kopiëren.

Het branden van de leds die met de afzonderlijke bewerkingen overeenkomen, vereenvoudigt het gebruik van het instrument.

Elke bewerking wordt onmiddellijk uitgevoerd door op de betreffende toets op het instrument te drukken.

**Om over te schakelen van de Zender-modus op de Geheugen-modus en andersom, hoeft men slechts het instrument uit te schakelen en weer in te schakelen. Onthoud echter dat bij uitschakeling alle informatie die het instrument bij de vorige bewerkingen heeft ontvangen geannuleerd wordt. Het is dus nodig, zodra het instrument weer ingeschakeld is en voordat andere bewerkingen worden verricht, de informatie te verzenden naar het Birio LC instrument van de zender en het geheugen die men bewerken wil.**

#### **ZENDER:**

Bij inschakeling van het instrument Birio LC, bevindt men zich reeds in de Zender-modus. Door op de betreffende toetsen van het instrument te drukken, wordt op het display alle informatie over de aanwezigheid van sleutels en de familie van toebehoren verschaft.

Om de informatie van een zender te kennen die minstens één gepersonaliseerde sleutel heeft die is ingevoerd door een Birio LC instrument dat tot een andere familie behoort, geeft het display de aanwezige sleutel weer en geeft informatie over het type instrument dat die sleutel heeft ingevoerd. Een eventuele foutmelding betekent dat het instrument Birio LC dat de informatie van de zender heeft gelezen, geen enkele bewerking kan uitvoeren.

**GEHEUGEN:** als bij inschakeling van het instrument Birio LC op de geheugentoets (eerste links) wordt gedrukt, betreedt men de Geheugen-modus. Op het display wordt alle informatie met betrekking tot de aanwezigheid van sleutels en de familie van toebehoren verschaft.

Om de informatie van het geheugen met minstens een gepersonaliseerde sleutel te kennen, ingevoerd door een instrument Birio LC behorend tot een andere familie, geeft het display de aanwezigheid van de sleutel weer en geeft informatie over het type instrument dat die sleutel heeft ingevoerd. Een eventuele foutmelding betekent dat het instrument Birio LC dat de informatie van het geheugen heeft gelezen, geen enkele bewerking kan uitvoeren.

**PROGRAMMA VOOR PC "BIRIO TOOL":** Men kan het instrument Birio LC als ondersteuning gebruiken van het programma voor klantenbeheer op Personal Computer, door een seriële kabel op de ingangspoort COM1 van de PC aan te sluiten. Open vervolgens het programma en schakel het instrument Birio LC in, klik vervolgens op de toets voor verbinding met het instrument: zo verkrijgt men alle informatie (behalve de sleutels) van het geheugen en van de zender in een database.

### **DE INFORMATIE VAN DE ZENDER KENNEN**

Deze bewerking zorgt ervoor dat men komt te weten of er wel of niet gepersonaliseerde sleutels aanwezig zijn. Als deze sleutels in de zender aanwezig zijn, zal op het display het aantal aanwezig sleutels plus hun familie verschijnen.

**Een eventuele foutmelding wijst op een verkeerde procedure of de aanwezigheid van sleutels van een andere familie.**

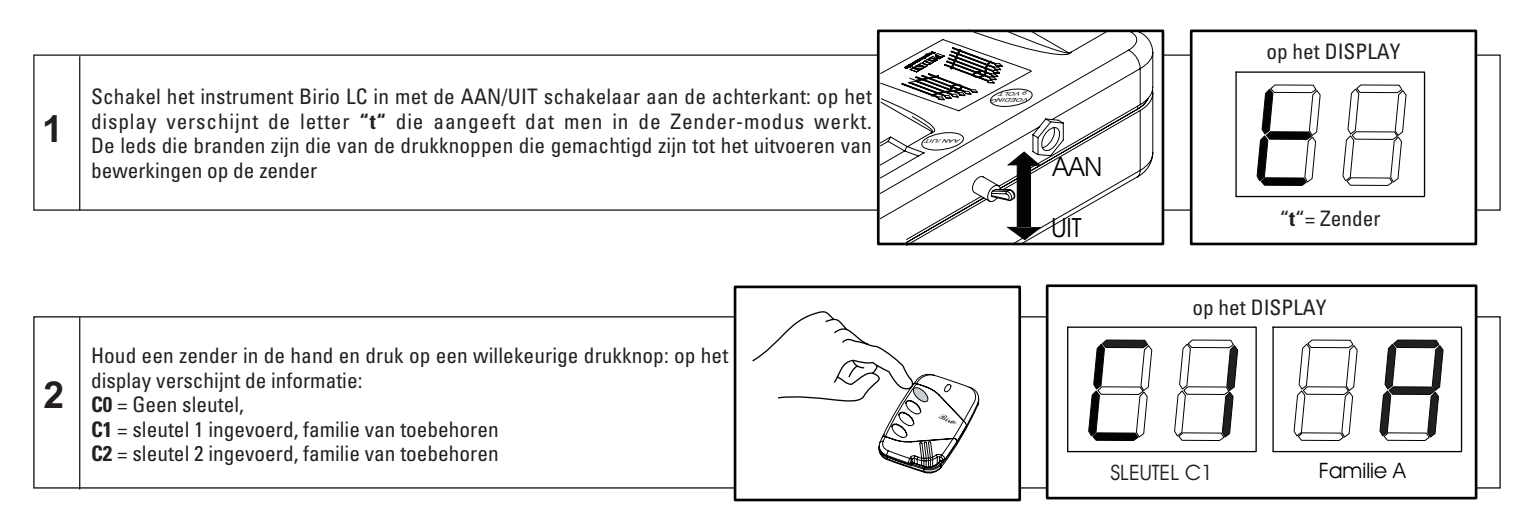

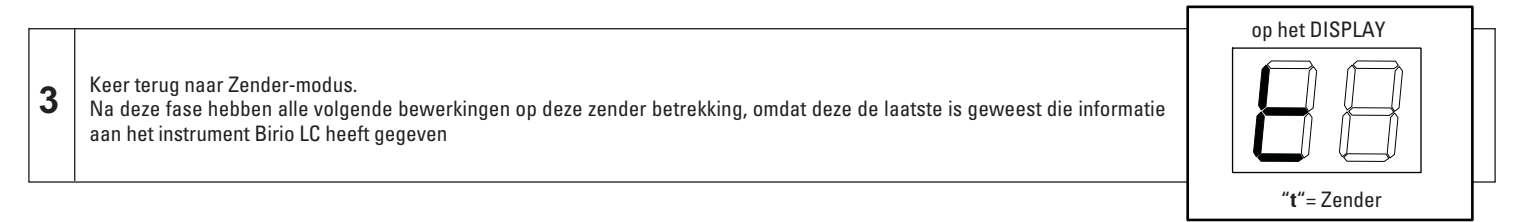

**BELANGRIJK:** Als tussen de 1e en de 2e fase van deze handeling de Wissen-Vervangen-Dupliceren toets van het instrument Birio LC wordt bediend, verschijnt op het display het opschrift **"Er no Tr LE"** = Zender niet gelezen

# **DE SLEUTEL IN DE ZENDER INVOEREN**

De invoer van de sleutel is afhankelijk van het type instrument:

- Het Master-instrument (vb. A) voert de 1e gepersonaliseerde sleutel (C1) alleen in nieuwe zenders en geheugens in

- Het Slave-instrument (vb. A1, A2,...) voert de 2e gepersonaliseerde sleutel (C2) alleen in zenders en geheugens in waarin de 1e sleutel is ingevoerd door het Master- instrument dat tot dezelfde familie behoort.

**Een eventuele foutmelding wijst op een verkeerde procedure of de aanwezigheid van sleutels van een andere familie.**

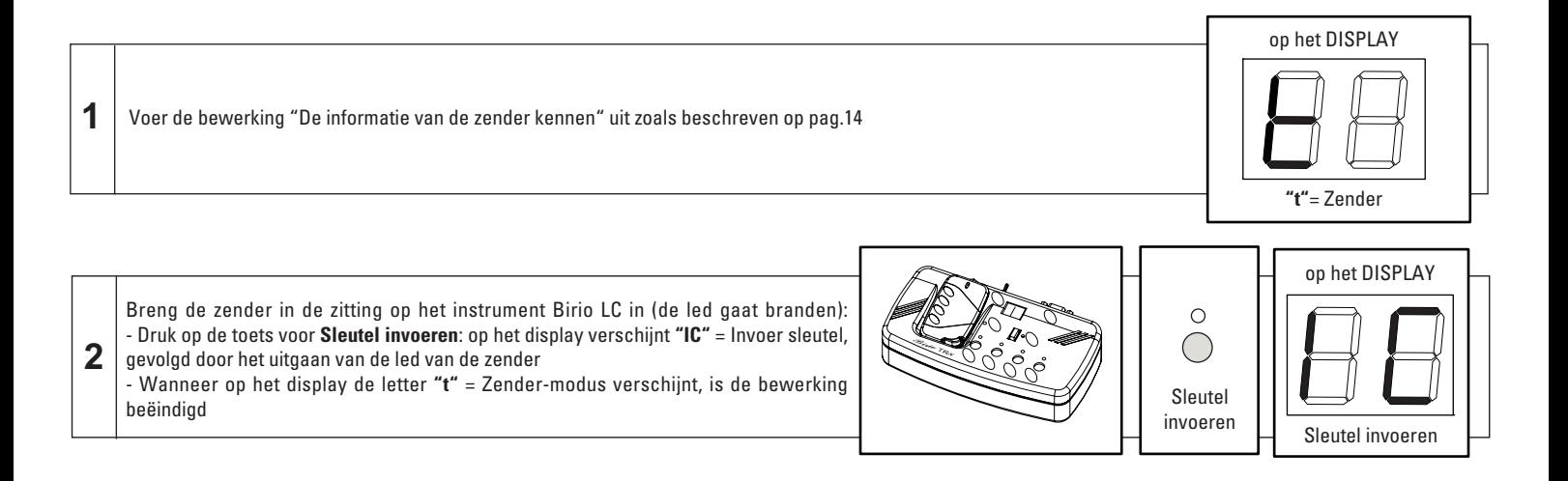

**BELANGRIJK:** controleer na de bewerking de informatie van de zender met de procedure pag.14

# **DE SLEUTEL UIT DE ZENDER VERWIJDEREN**

Het wissen van een sleutel is afhankelijk van het type instrument:

- Het Master-instrument (vb. A) verwijdert de 1e en de 2e gepersonaliseerde sleutel uit zenders en geheugens met sleutels die tot zijn familie behoren

- Het Slave-instrument (vb. A1, A2,...) verwijdert alleen de 2e gepersonaliseerde sleutel (C2) en alleen uit zenders en geheugens waarin de 1e en 2e sleutel is ingevoerd.

**Een eventuele foutmelding wijst op een verkeerde procedure of de aanwezigheid van sleutels van een andere familie.**

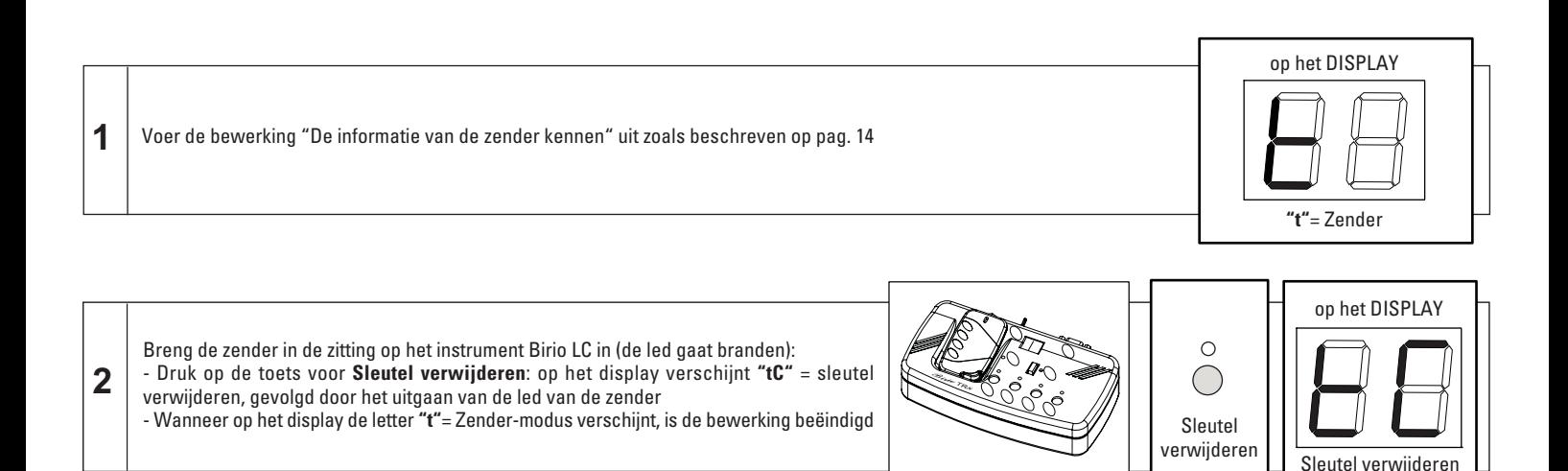

**BELANGRIJK:** controleer na de bewerking de informatie van de zender met de procedure pag.14

# **EEN ZENDER UIT DE RADIO-ONTVANGER WISSEN**

Een **zender A** wissen betekent zijn code uit de radio-ontvanger wissen, door het instrument Birio LC als alternatief voor de procedure van pag. 9 te gebruiken. Voor deze handeling gebruikt men op het instrument Birio LC een willekeurige zender (nieuw/onbeschreven of met sleutels), ook dezelfde zender, die bij de gevoede radio-ontvanger de rol van **"vehikel B"** zal vervullen om deze handeling te verrichten.

De **zender "vehikel B"** zal na de wisprocedure ook zijn functie beëindigen, door zich niet in de plaats te stellen van de gewiste zender A. **Een eventuele foutmelding wijst op een verkeerde procedure of de aanwezigheid van sleutels van een andere familie.**

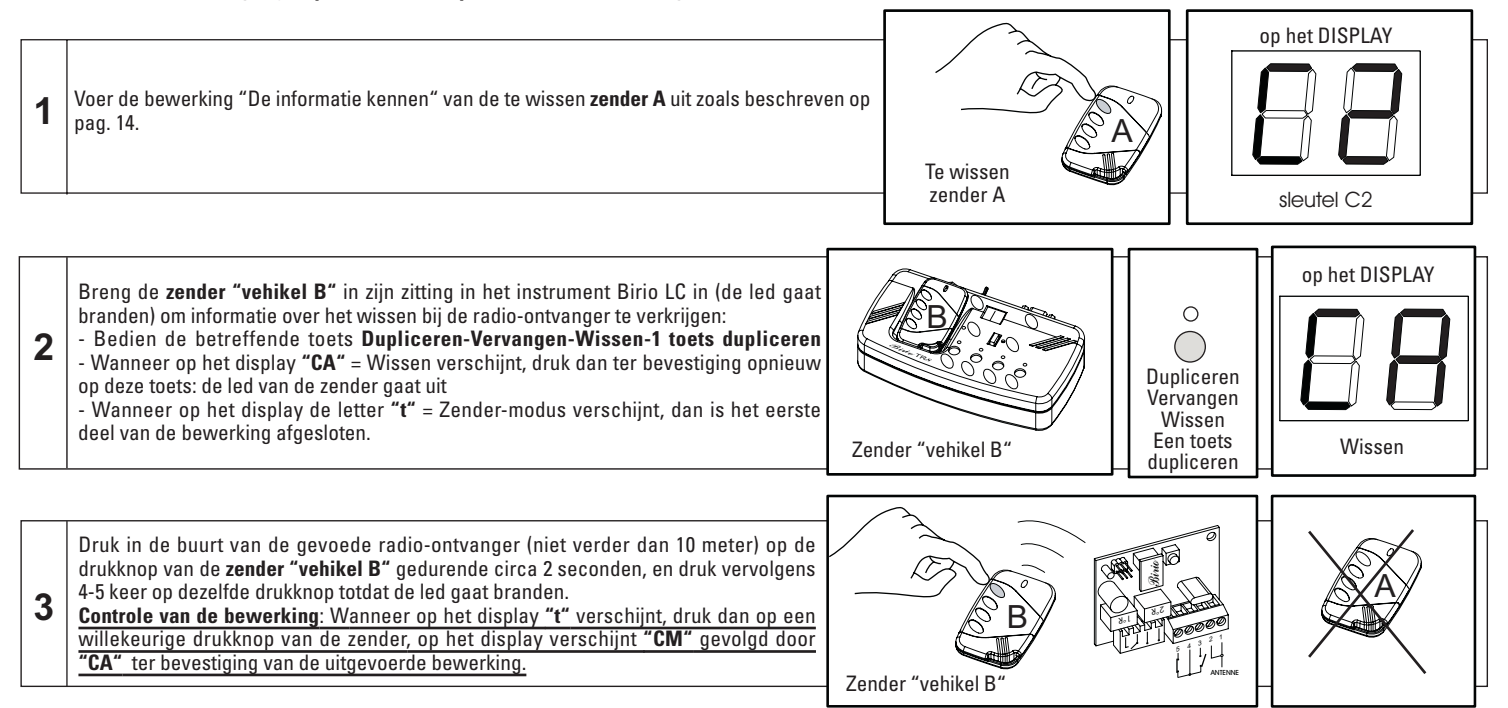

**BELANGRIJK:** Als per ongeluk de drukknop op de zender "vehikel B" een of meerdere keren wordt ingedrukt voordat de radio-ontvanger "geleerd" heeft, of als de handeling niet op correcte manier beëindigd wordt, zijn er in totaal 5 pogingen om deze handeling uit te voeren. Na deze pogingen kunnen ze "vernieuwd" worden door de 1e drukknop van de zender 20 seconden ingedrukt te houden (na 5 seconden gaat de led uit) totdat de led opnieuw gaat branden.

# **EEN ZENDER IN DE RADIO-ONTVANGER VERVANGEN**

Een **Zender A** vervangen betekent deze vervangen door een nieuwe **zender B** in de radio-ontvanger, met behulp van het instrument Birio LC (na deze handeling wordt de zender A niet meer door de radio-ontvanger herkend).

Deze handeling is mogelijk met "nieuwe/onbeschreven" zenders of zenders met dezelfde gepersonaliseerde sleutels (vanzelfsprekend moet in dit geval ook het geheugen deze bezitten).

**Een eventuele foutmelding wijst op een verkeerde procedure of de aanwezigheid van sleutels van een andere familie.**

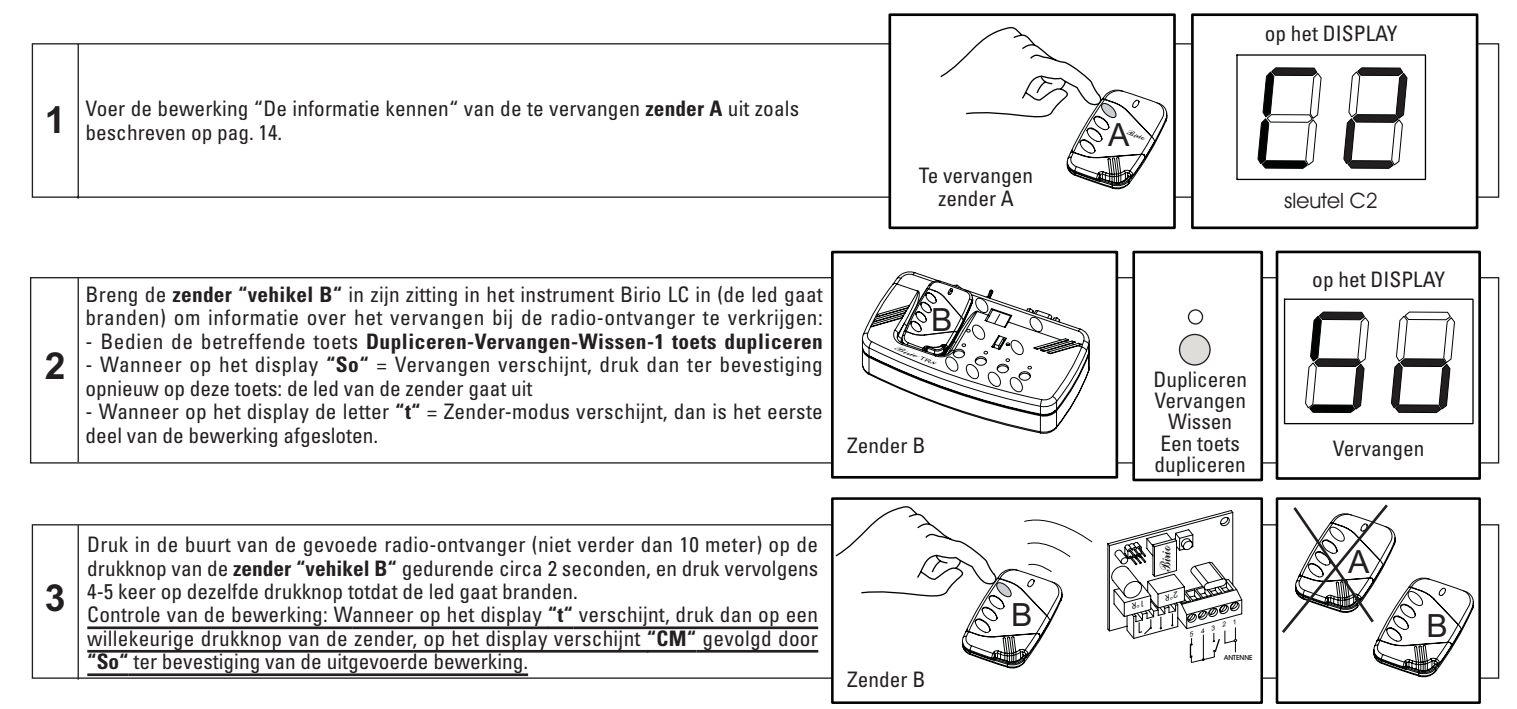

**BELANGRIJK**: Als per ongeluk de drukknop op de zender B een of meerdere keren wordt ingedrukt voordat de radio-ontvanger "geleerd" heeft, of als de handeling niet op correcte manier beëindigd wordt, zijn er in totaal 5 pogingen om deze handeling uit te voeren. Na deze pogingen kunnen ze "vernieuwd" worden door de 1e drukknop van de zender 20 seconden ingedrukt te houden (na 5 seconden gaat de led uit) totdat de led opnieuw gaat branden.

# 19

# **EEN ZENDER IN DE RADIO-ONTVANGER DUPLICEREN**

Een **zender A** dupliceren betekent een nieuwe **zender B** maken, die om binnen het geheugen gecodeerd te kunnen worden een bestaande zender A gebruikt om tot het geheugen toe te treden. Beide zenders zijn verschillend en hebben verschillende coderingscodes.

Deze handeling is mogelijk met "nieuwe/onbeschreven" zenders of zenders met dezelfde gepersonaliseerde sleutels (vanzelfsprekend moet in dit geval ook het geheugen deze bezitten).

**Een eventuele foutmelding wijst op een verkeerde procedure of de aanwezigheid van sleutels van een andere familie.**

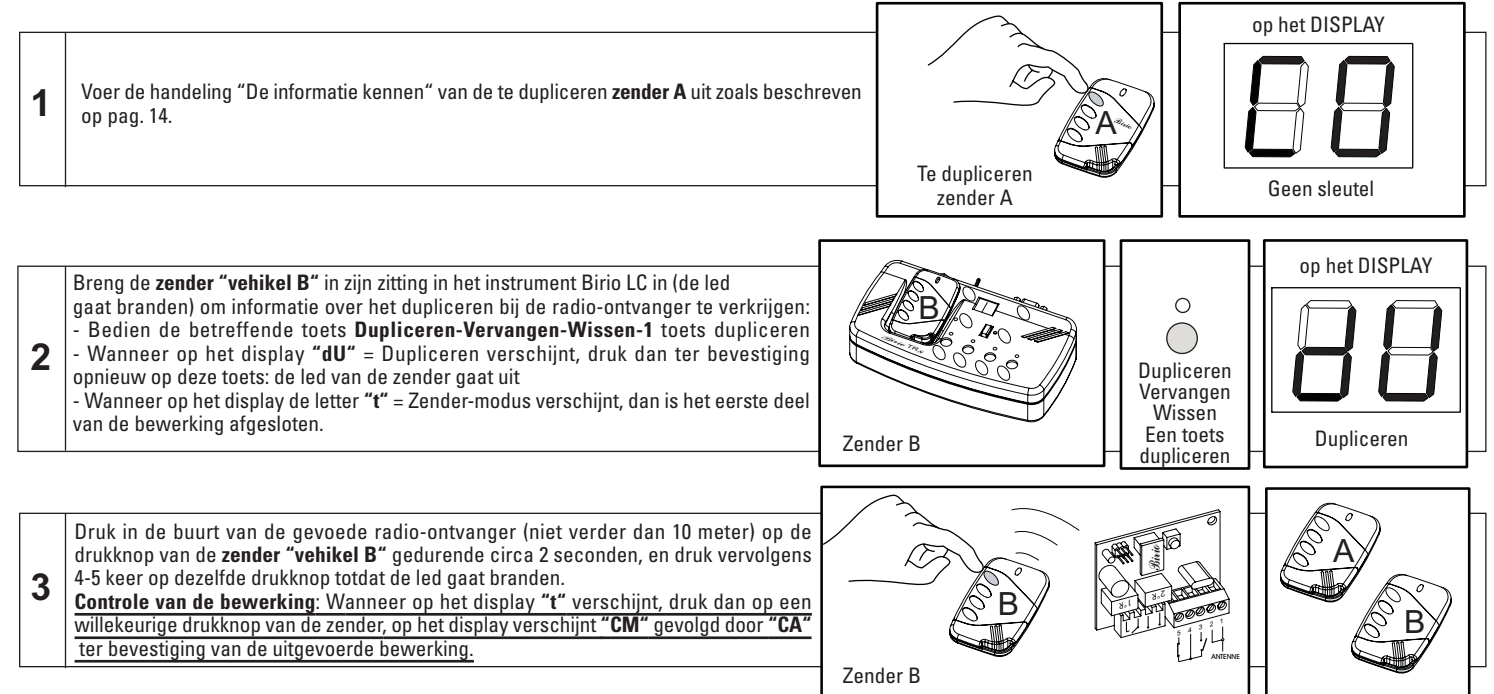

**BELANGRIJK**: Als per ongeluk de drukknop op de zender B een of meerdere keren wordt ingedrukt voordat de radio-ontvanger "geleerd" heeft, of als de handeling niet op correcte manier beëindigd wordt, zijn er in totaal 5 pogingen om deze handeling uit te voeren. Na deze pogingen kunnen ze "vernieuwd" worden door de 1e drukknop van de zender 20 seconden ingedrukt te houden (na 5 seconden gaat de led uit) totdat de led opnieuw gaat branden.

# **DE INFORMATIE VAN HET GEHEUGEN KENNEN**

Hiermee kan men te weten komen of er wel of niet gepersonaliseerde sleutels aanwezig zijn. Als er sleutels in het geheugen aanwezig zijn, verschijnt op het display het aantal aanwezige sleutels en ook hun familie van toebehoren.

**Een eventuele foutmelding wijst op een verkeerde procedure of de aanwezigheid van sleutels van een andere familie.**

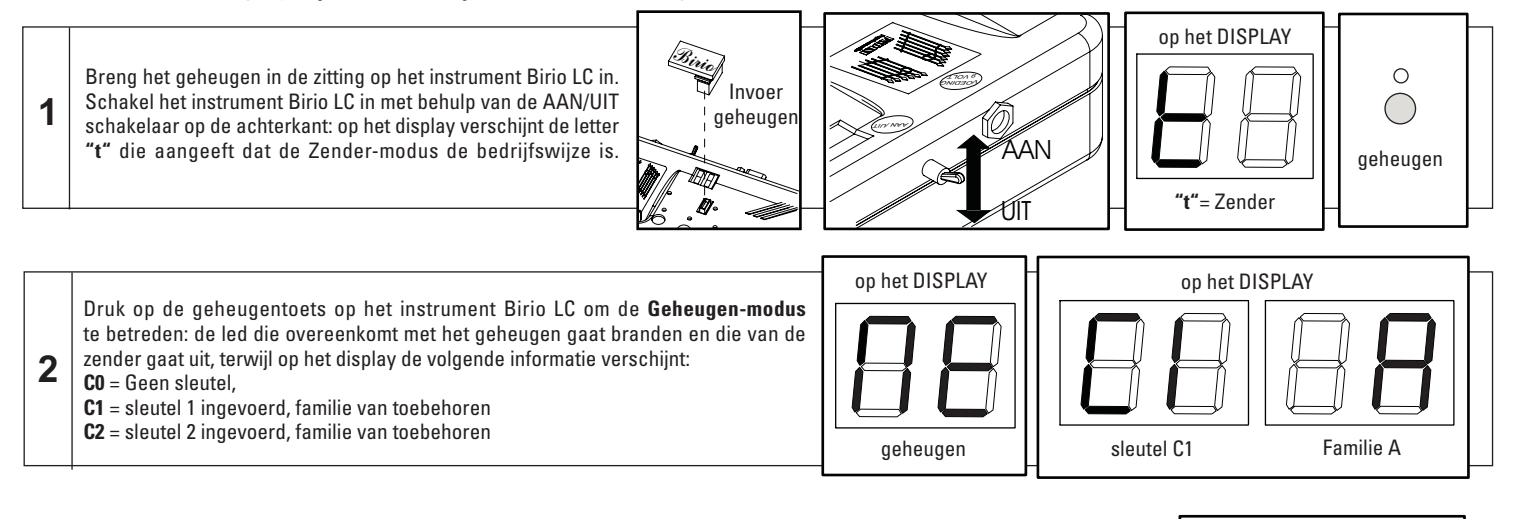

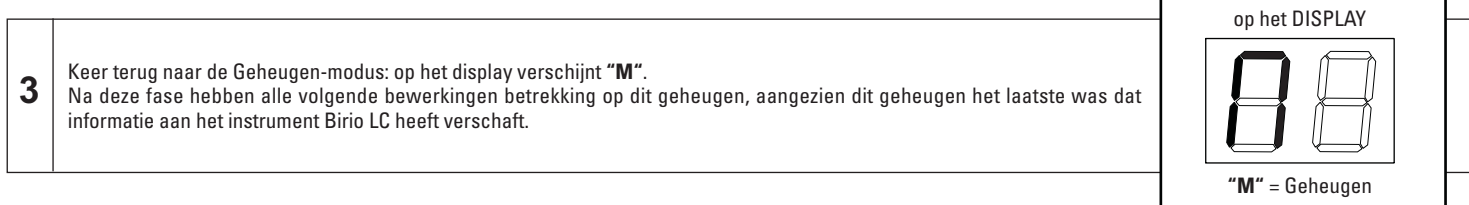

BELANGRIJK: Als tussen de 1<sup>e</sup> en de 2<sup>e</sup> fase van deze handeling de toets Dupliceren-Vervangen-Wissen-Een toets dupliceren van het instrument Birio LC wordt bediend. verschijnt op het display het opschrift **"Er no Tr LE"** = Zender niet gelezen.

# **EEN SLEUTEL IN HET GEHEUGEN INVOEREN**

Voor de invoer van de enkele gepersonaliseerde sleutel moet men rekening houden met het type instrument:

- Het Master-instrument (vb. A) voert de 1e gepersonaliseerde sleutel (C1) alleen in nieuwe/onbeschreven zenders en geheugens in

- Het Slave-instrument (vb. A1, A2,...) voert alleen de 2<sup>e</sup> gepersonaliseerde sleutel (C2) in en alleen in zenders en geheugens waarin de 1<sup>e</sup> sleutel is ingevoerd door het Masterinstrument dat tot dezelfde familie behoort.

**Een eventuele foutmelding wijst op een verkeerde procedure of de aanwezigheid van sleutels van een andere familie.**

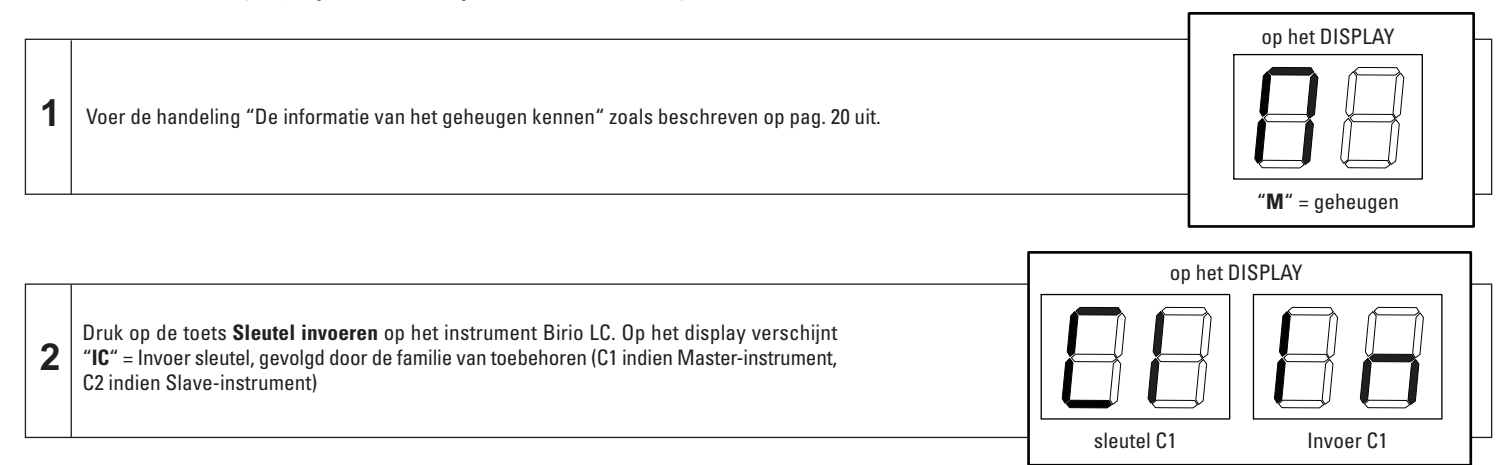

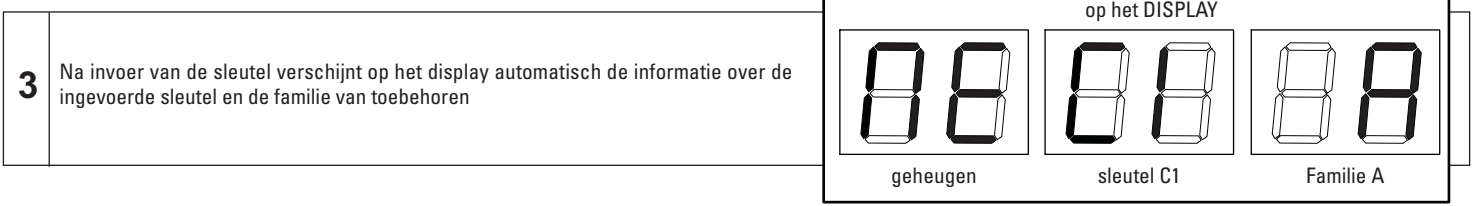

# **DE SLEUTEL UIT HET GEHEUGEN VERWIJDEREN**

Voor het wissen van de enkele gepersonaliseerde sleutel moet men rekening houden met het type instrument:

- Het Master-instrument (vb. A) verwijdert de 1<sup>e</sup> en de 2<sup>e</sup> gepersonaliseerde sleutel uit zenders en geheugens met sleutels die tot dezelfde familie behoren

- Het Slave-instrument (vb. A1, A2,...) verwijdert alleen de 2<sup>e</sup> gepersonaliseerde sleutel (C2) en alleen uit zenders en geheugens waarin de 1<sup>e</sup> en de 2<sup>e</sup> sleutel zijn ingevoerd.

**Een eventuele foutmelding wijst op een verkeerde procedure of de aanwezigheid van sleutels van een andere familie.**

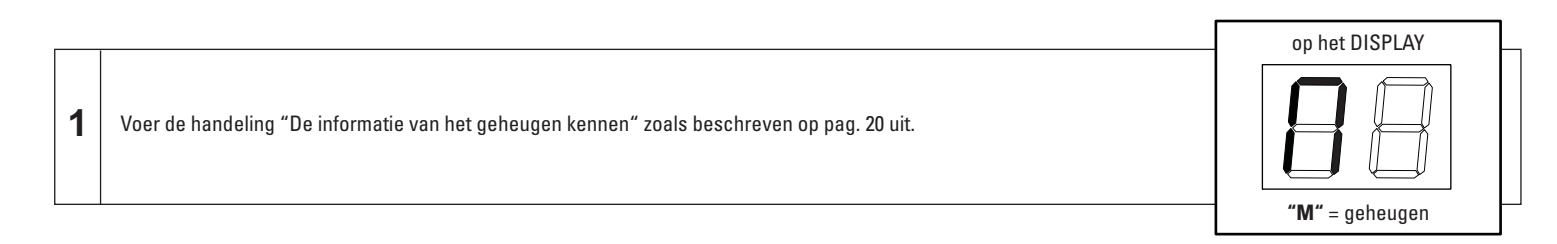

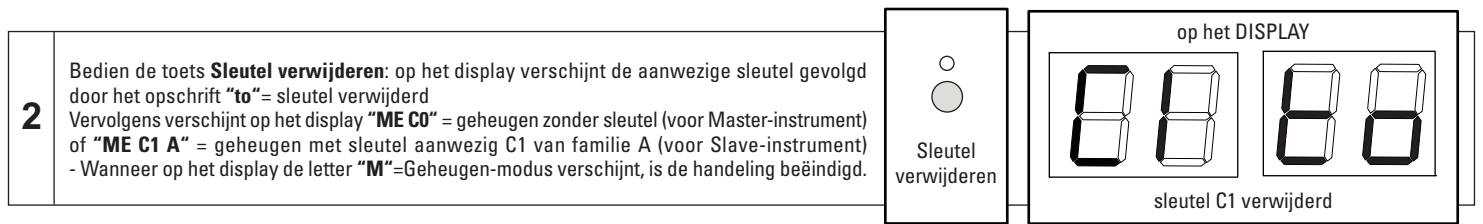

**BELANGRIJK:** Als de toets "Sleutel verwijderen" wordt bediend bij "nieuwe/onbeschreven" geheugens, verschijnt op het display de procedurefoutmelding **"CH no to"**= sleutel niet verwijderd, gevolgd door **"ME C0"**= geheugen zonder sleutel

# **HET GEHEUGEN DUPLICEREN**

Het geheugen Birio 868 is een essentieel en belangrijk onderdeel, aangezien het de coderingen van vele zenders bevat en op die manier een belangrijk element voor het beheer van een of meer geautomatiseerde hekken vormt; dus om een hoge mate van veiligheid en doelmatigheid te garanderen, "ontvangt" het geheugen op het instrument Birio LC uitsluitend de bewerking Dupliceren; de overige bewerkingen Vervangen en Wissen zijn inactief voor het geheugen.

Een **geheugen A** dupliceren betekent een **kopiegeheugen B** maken met alle erin opgeslagen coderingen, met behulp van het instrument Birio LC.

Deze bewerking is mogelijk met "nieuwe/onbeschreven" geheugens of geheugens met dezelfde gepersonaliseerde sleutels.

**Een eventuele foutmelding wijst op een verkeerde procedure of de aanwezigheid van sleutels van een andere familie.**

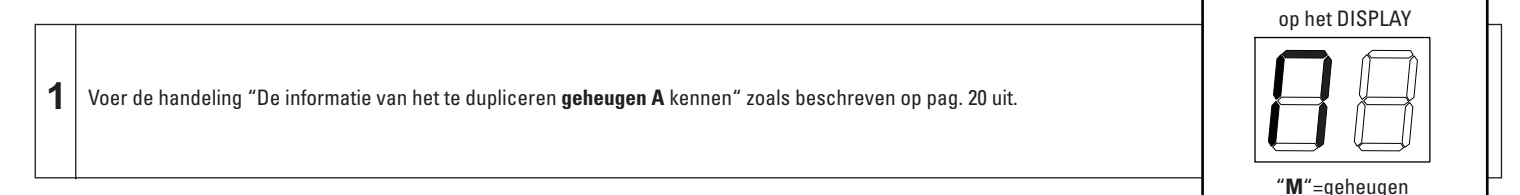

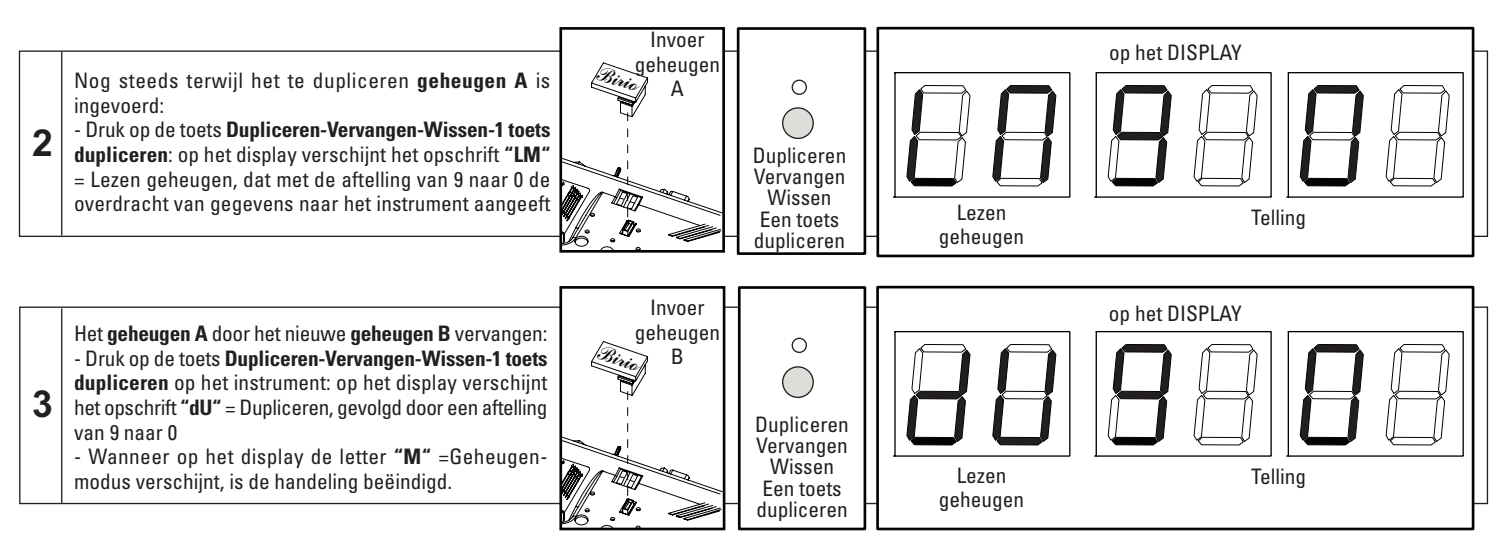

# **EEN DRUKKNOP VAN DE ZENDER DUPLICEREN (GEMEENSCHAPPELIJKE TOETS)**

Met deze handeling kan een enkele drukknop van de zender gedupliceerd worden, welke dikwijls geïdentificeerd wordt als gemeenschappelijke toets voor meerdere geautomatiseerde hekken. Om deze handeling te kunnen uitvoeren, moet de zender in elk geval met de te dupliceren toets op de radio-ontvanger gecodeerd zijn: als men bijvoorbeeld alleen de 3<sup>e</sup> toets wil dupliceren die overeenkomt met het 3<sup>e</sup> kanaal van de ontvanger van een Birio 868 zender met alle 4 drukknoppen gecodeerd, moet de handeling op de nieuwe zender voltooid worden, door alleen op de 3e drukknop te drukken.

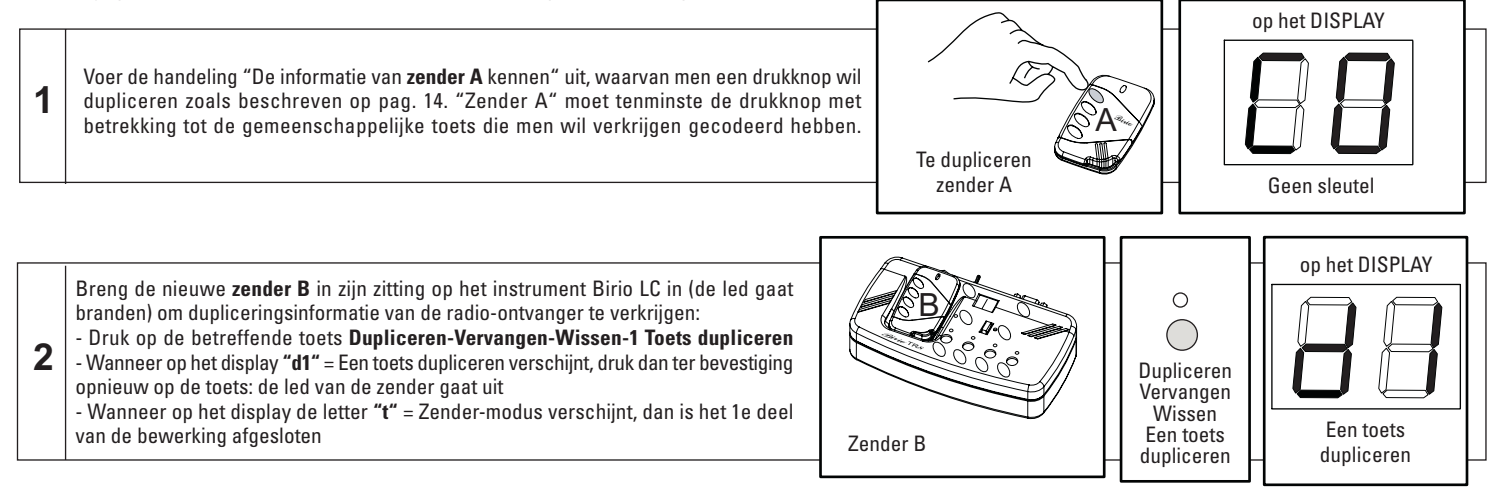

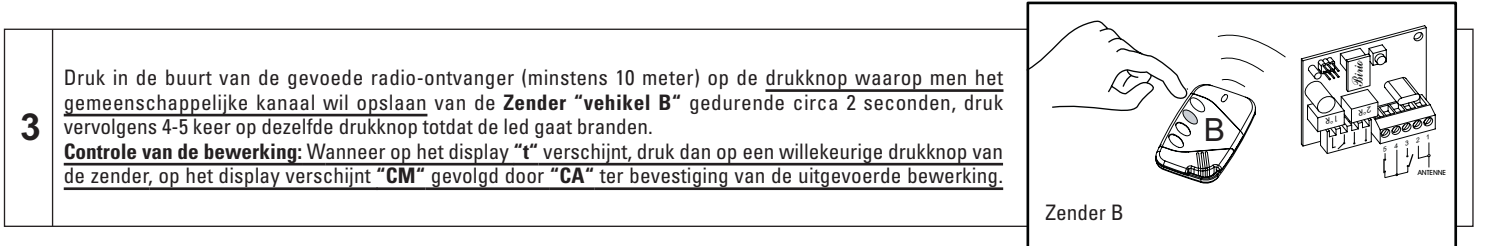

# **GEBRUIK VAN HET PROGRAMMA "BIRIO TOOL" OP PERSONAL COMPUTER**

Het instrument Birio LC wordt ondersteund door een eenvoudig programma dat geïnstalleerd moet worden op Personal Computer en dat de installateur bij het beheer van zijn klanten helpt. Het programma in kwestie, dat "BIRIO TOOL" wordt genoemd, biedt de mogelijkheid om alle bewerkingen op Birio 868 zenders op te slaan en uit te voeren, ook zonder dat men zich in de onmiddellijke nabijheid van de radio-ontvangers beveindt, of het nu nieuwe/onbeschreven zenders zijn of zenders met sleutels die door hetzelfde instrument zijn ingevoerd. **Het programma Birio Tool geeft geen informatie over de aanwezigheid van de gepersonaliseerde sleutels.**

**BELANGRIJK:** VOORDAT MEN DE PERSONAL COMPUTER MET HET INSTRUMENT BIRIO LC VERBINDT, MOET MEN CONTROLEREN OF DE SERIËLE POORT COM1 AANWEZIG EN GECONFIGUREERD IS. IN TEGENGESTELD GEVAL MOET MEN DE USB POORT ALS SERIËLE POORT CONFIGUREREN.

#### **INSTALLATIE VAN HET PROGRAMMA "BIRIO TOOL"**

- Maak in de werkdirectory op de Personal Computer een map "Instrument Birio LC" aan waarin de werkbestanden worden opgeslagen
- Breng de Floppy Disk in de PC in, open hem en kopieer alle applicatiebestanden in de eerder aangemaakte map.
- Open het applicatiebestand "Birio"

- Bij het openen van het applicatiebestand verschijnt een venster met alle werkopties, die echter nog niet functioneren: klik daarom op Bestand Openen en typ de naam van het bestand of van de klant: bv: Huis 1, Flat Jansen, enz...

#### **ATTENTIE: Voor elke uitgevoerde installatie of voor elke klant moet altijd een nieuw bestand aangemaakt worden door op Bestand Openen te klikken**

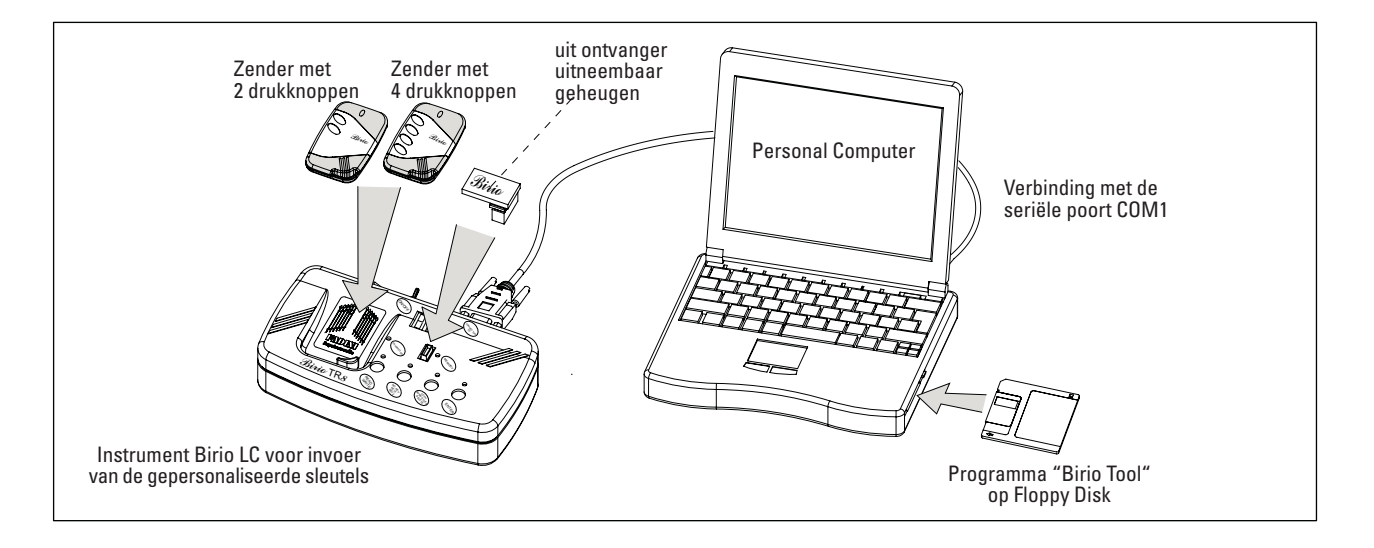

# **OPENEN VAN HET PROGRAMMA "BIRIO TOOL"**

Om de functietoetsen te activeren en om met het beheersprogramma "Birio Tool" te kunnen werken, moet men, nadat alle aansluitingen tot stand zijn gebracht en het Instrument Birio LC is ingeschakeld, altijd het bestand Birio openen door te klikken op Bestand Openen en de Naam van de Klant in het venster dat verschijnt in te voeren. Om het programma af te sluiten, moet men klikken op Afsluiten, wat ook voor de automatische opslag van het bestand in de aangemaakte folder zorgt.

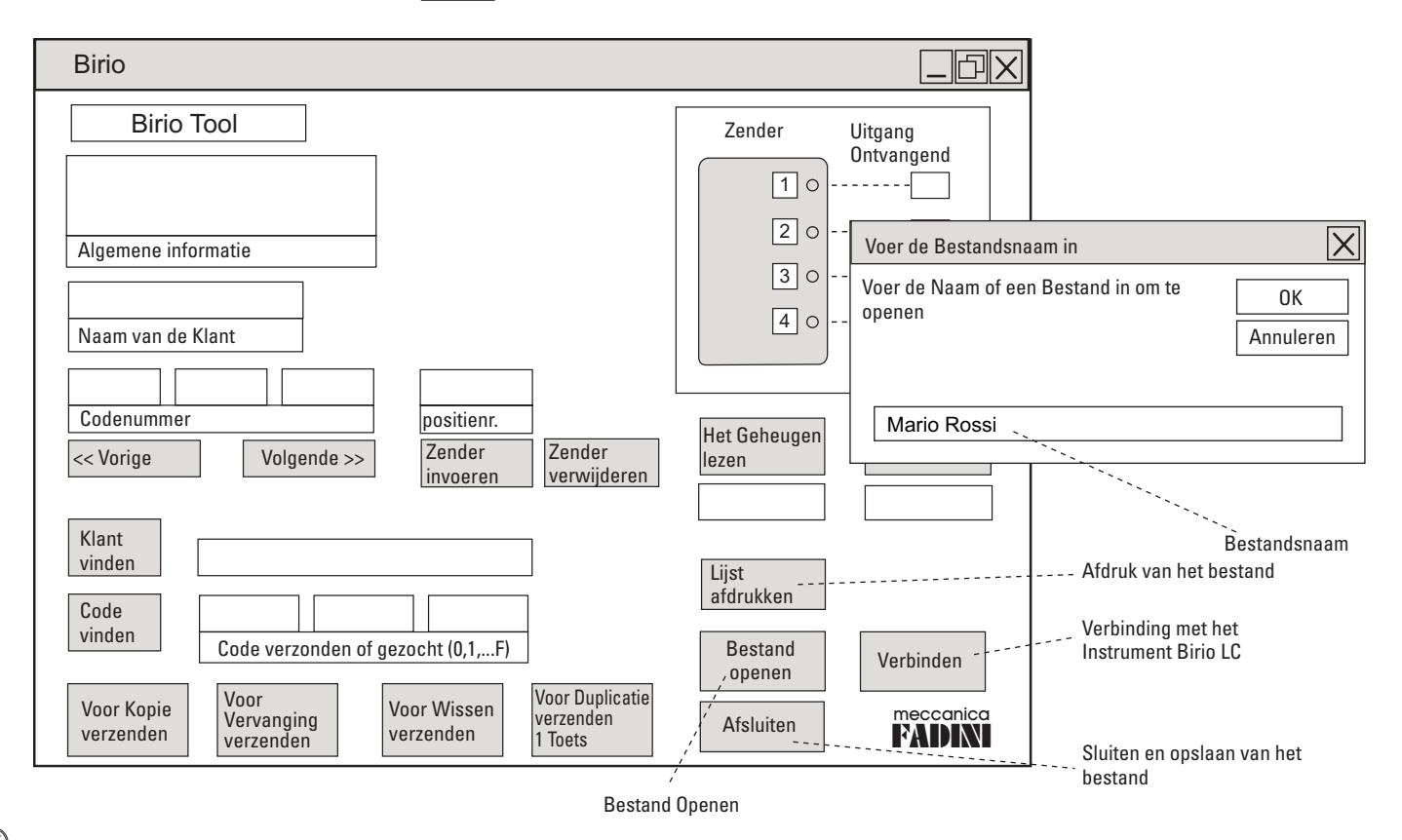

26

# **GEGEVENS UIT HET GEHEUGEN VAN DE RADIO-ONTVANGER IN DE COMPUTER DOWNLOADEN**

Schakel, na de verbinding tussen de PC en het instrument Birio LC tot stand te hebben gebracht door de seriële kabel op de COM-poort aan te sluiten, het instrument in, open het bestand "Birio Tool", klik op "Bestand Openen": typ de naam van het bestand.

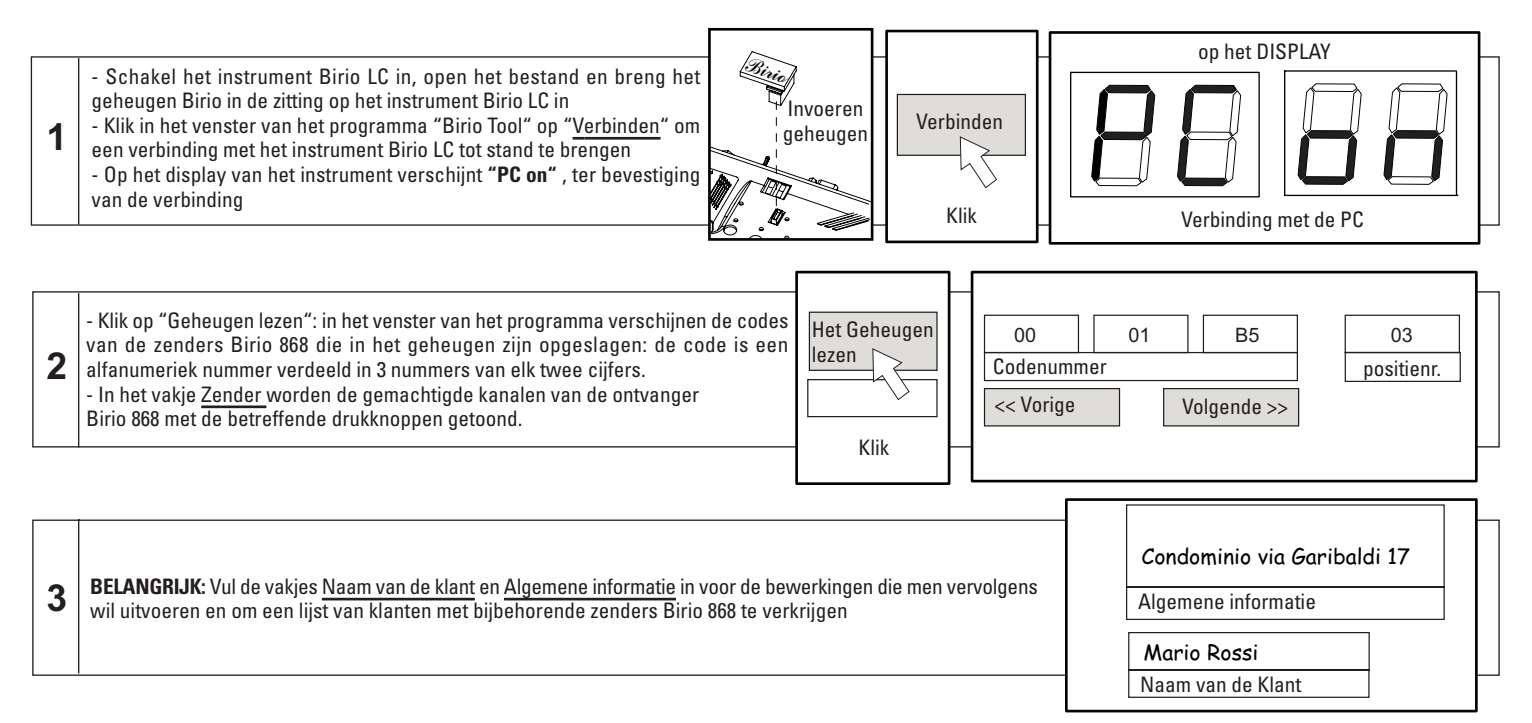

**ATTENTIE:** Als het codenummer bestaat uit letters of symbolen die niet behoren tot de serie da 0,1,2,...A, B,...,F (bv: §, ò, ü,...) dan is de ontvangst van de gegevens gestoord en moet men de verbindingslijn controleren en opnieuw proberen om de gegevens te downloaden.

**ATTENTIE:** Na deze handeling, moet men opletten wanneer men de gegevens van het geheugen op computer wil lezen (met het "downloaden" van gegevens uit het geheugen). In dat geval wordt namelijk, zodra het bestand wordt gesloten, alle door de gebruiker ingevoerde informatie overschreven en dus gewist, want het geheugen laat niet toe om de algemene informatie van de klant te schrijven en op te slaan.

## **GEGEVENS UIT DE ZENDER IN DE COMPUTER DOWNLOADEN**

28

Met deze handeling kan de coderingscode van een zender Birio 868 op het geheugen van de radio-ontvanger gelezen worden, met of zonder ingevoerde gepersonaliseerde sleutels, om de bewerkingen Kopiëren, Vervangen, Wissen beter te kunnen regelen.

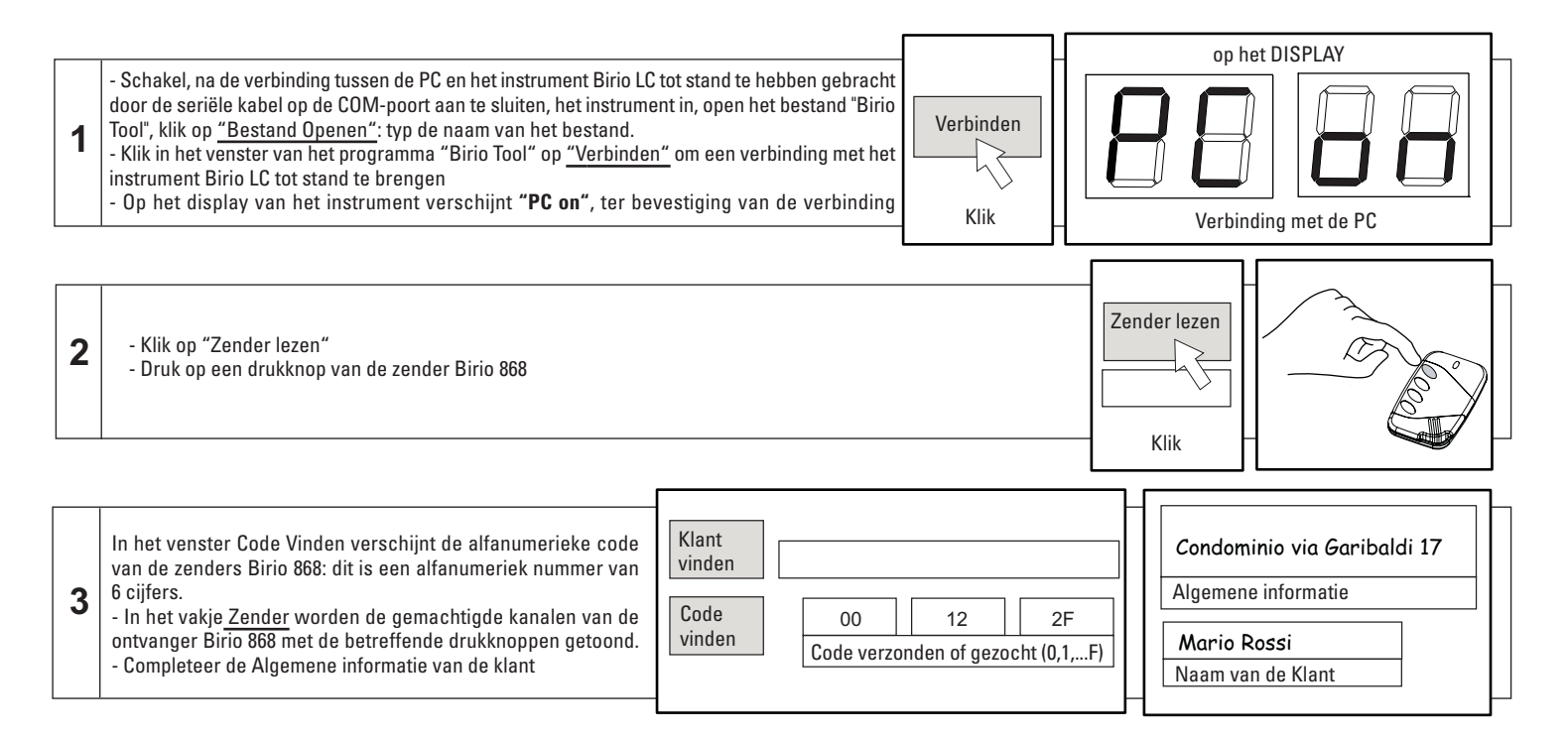

**ATTENTIE:** Als het codenummer bestaat uit letters of symbolen die niet behoren tot de serie da 0,1,2,...A, B,...,F (bv: §, ò, ü,...) dan is de ontvangst van de gegevens gestoord en moet men de verbindingslijn controleren en opnieuw proberen om de gegevens te downloaden.

### **EEN CODE VAN EEN ZENDER OP DE COMPUTER VINDEN**

Het zoeken van een zender Birio 868 binnen een bestand van een geheugen kan op drie verschillende manieren gebeuren:

1) Typ het codenummer in het vakje Te verzenden of te zoeken code, in dat geval moet men de code kennen. In tegengesteld geval is het mogelijk om de code te downloaden met de procedure "Gegevens uit de zender downloaden" pag. 28; klik vervolgens op de toets Code vinden.

2) Typ de Naam van de klant in het vakje Klant vinden, en klik vervolgens op Klant vinden.

3) Het is bovendien mogelijk, zodra een bestand is geopend waarin de zenders Birio 868 van de klant zijn geregistreerd, de lijst door te lopen met de toetsen <<Vorige of Volgende>>.

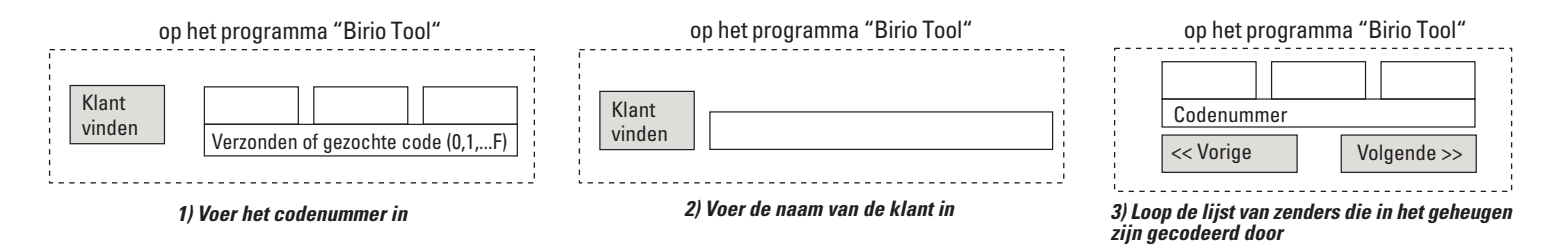

Voor elke zender van de lijst worden de algemene gegevens van de klant en de gemachtigde kanalen voor elke afzonderlijke drukknop van de zender weergegeven:

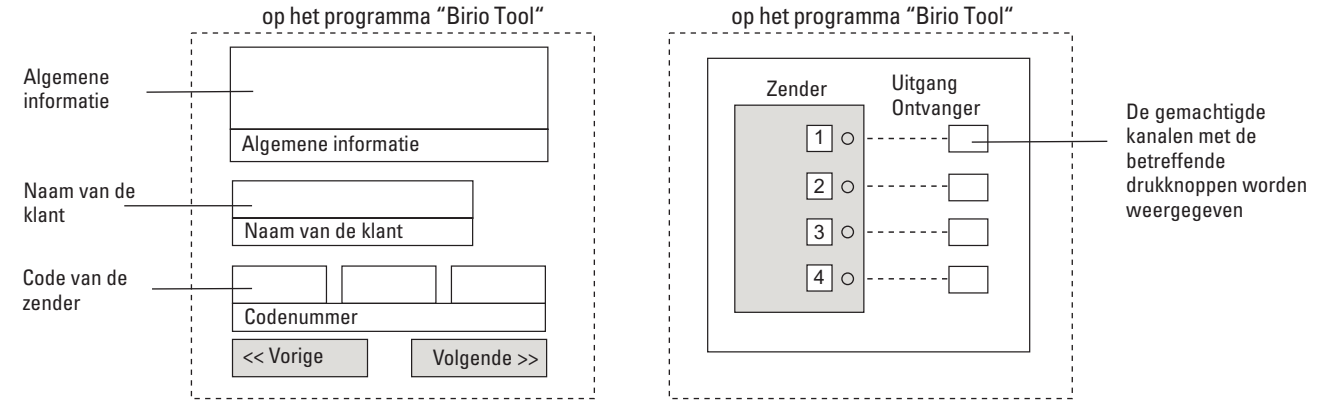

# **EEN ZENDER MET DE COMPUTER KOPIËREN**

Een **Zender A** kopiëren betekent een nieuwe **Zender B** creëren, die om in het geheugen gecodeerd te kunnen worden, gebruik maakt van een bestaande zender A om tot het geheugen toe te treden. **Beide zenders zijn verschillend en hebben verschillende coderingscodes.**

Voor deze handeling moet men ook de code van de te kopiëren zender kennen, wat men kan doen m.b.v. de procedure "De code van een zender vinden" pag. 29.

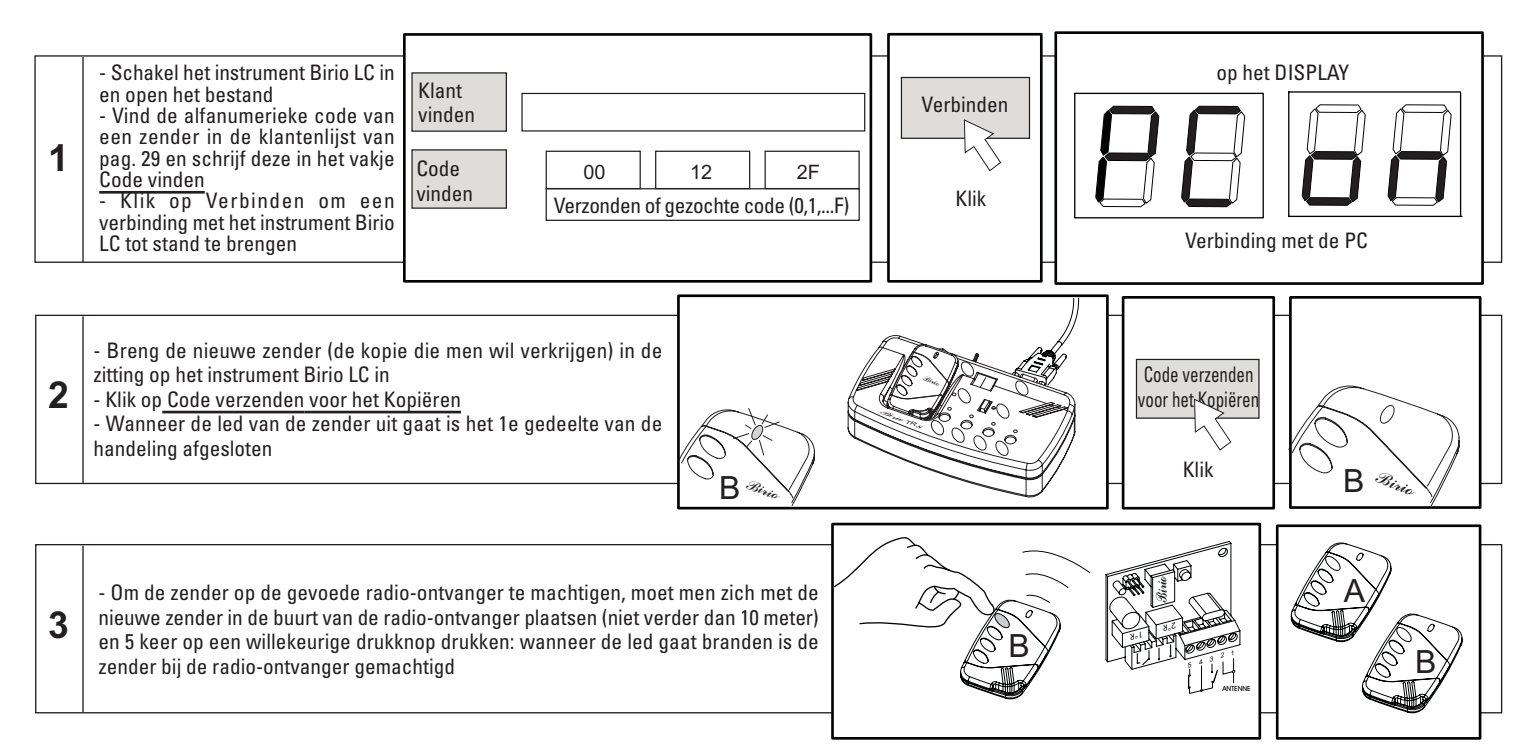

**BELANGRIJK:** Als per ongeluk de drukknop op de zender wordt ingedrukt voordat de radio-ontvanger "geleerd" heeft, zijn er in totaal 5 pogingen om deze handeling uit te voeren. Na deze pogingen kunnen ze "vernieuwd" worden door de 1<sup>e</sup> drukknop 20 seconden ingedrukt te houden (na 5 seconden gaat de led uit) totdat de led opnieuw gaat branden.

# **EEN ZENDER MET DE COMPUTER VERVANGEN**

Met deze handeling kan een bestaande Birio zender vervangen worden, zonder er een kopie van te maken, door een andere zender (zowel zonder sleutels of met sleutels door hetzelfde instrument Birio LC ingevoerd). Voor deze handeling moet men de code van de te vervangen zender kennen: gebruik hiervoor de procedure "De code van een zender vinden" pag. 29:

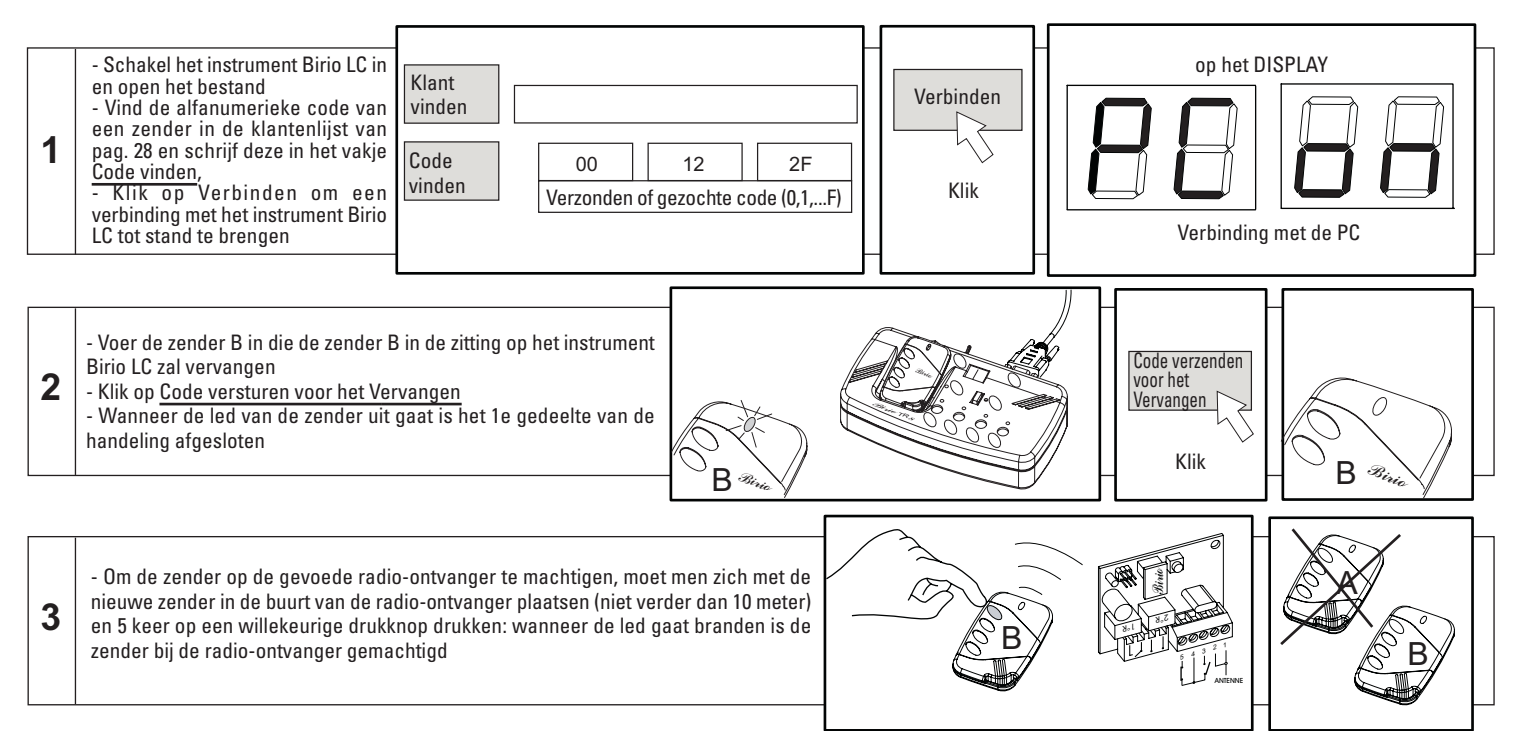

**BELANGRIJK:** Als per ongeluk de drukknop op de zender wordt ingedrukt voordat de radio-ontvanger "geleerd" heeft, zijn er in totaal 5 pogingen om deze handeling uit te voeren. Na deze pogingen kunnen ze "vernieuwd" worden door de 1e drukknop 20 seconden ingedrukt te houden (na 5 seconden gaat de led uit) totdat de led opnieuw gaat branden.

# **EEN ZENDER MET DE COMPUTER WISSEN**

32

Deze handeling bestaat uit het wissen van een bestaande **Zender Birio A** door gebruik te maken van een willekeurige **Zender Birio 868 "vehikel B"** (zowel zonder sleutels of met sleutels door hetzelfde instrument Birio LC ingevoerd), welke de zender A niet zal vervangen, noch er een kopie van zal worden. Voor deze handeling moet men de code van de te wissen **zender A** kennen: gebruik hiervoor de procedure "De code van een zender vinden" pag. 29:

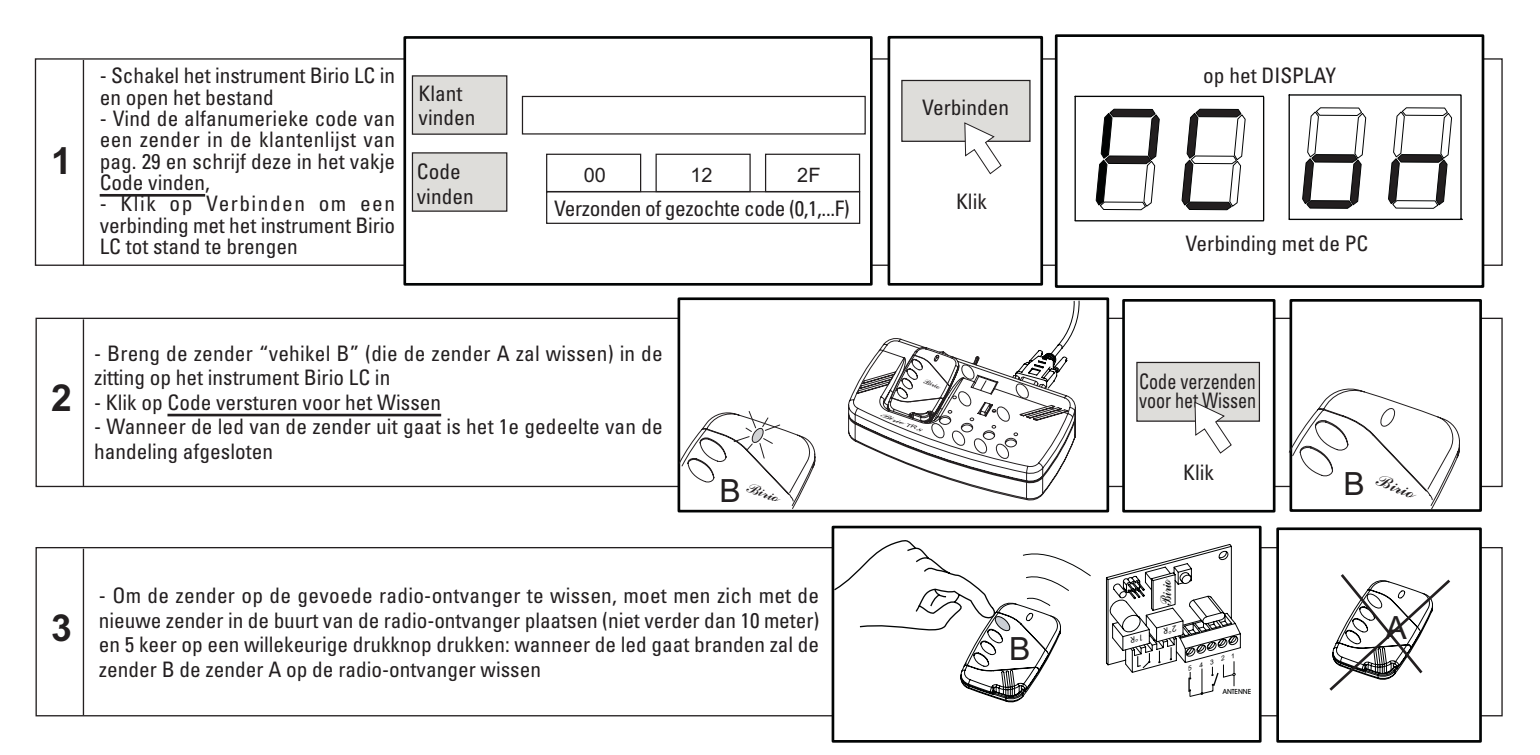

**BELANGRIJK:** Als per ongeluk de drukknop op de zender wordt ingedrukt voordat de radio-ontvanger "geleerd" heeft, zijn er in totaal 5 pogingen om deze handeling uit te voeren. Na deze pogingen kunnen ze "vernieuwd" worden door de 1e drukknop 20 seconden ingedrukt te houden (na 5 seconden gaat de led uit) totdat de led opnieuw gaat branden.

# **EEN DRUKKNOP DUPLICEREN (GEMEENSCHAPPELIJKE TOETS)**

Met deze handeling kan een enkele drukknop van de zender gedupliceerd worden, welke dikwijls geïdentificeerd wordt als gemeenschappelijke toets voor meerdere geautomatiseerde hekken. Om deze handeling te kunnen uitvoeren, moet de zender in elk geval met de te dupliceren toets op de radio-ontvanger gecodeerd zijn: als men bijvoorbeeld alleen de 3e toets wil dupliceren die overeenkomt met het 3e kanaal van de ontvanger van een Birio 868 zender met alle 4 drukknoppen gecodeerd, moet de handeling op de nieuwe zender voltooid worden, door alleen op de 3<sup>e</sup> drukknop te drukken.

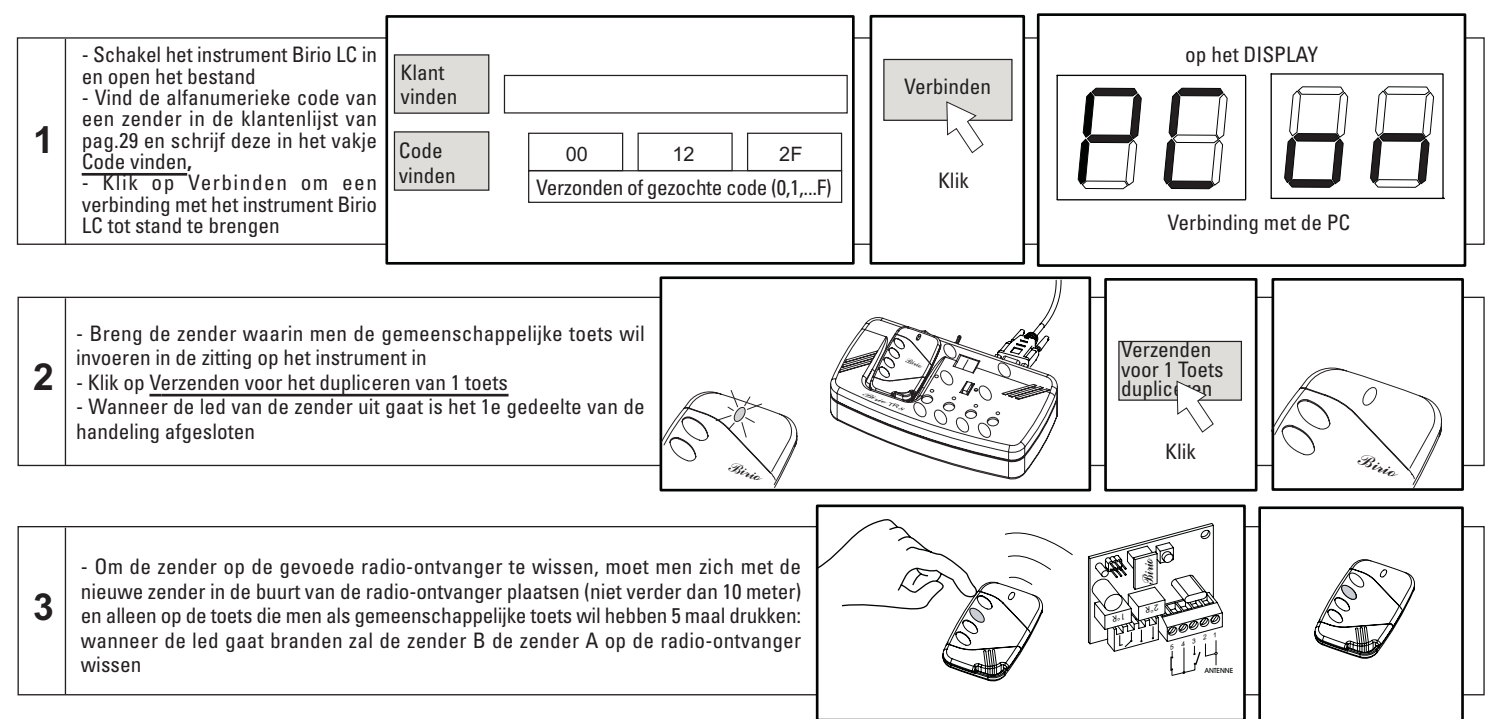

**BELANGRIJK:** Als per ongeluk de drukknop op de zender wordt ingedrukt voordat de radio-ontvanger "geleerd" heeft, zijn er in totaal 5 pogingen om deze handeling uit te voeren. Na deze pogingen kunnen ze "vernieuwd" worden door de 1<sup>e</sup> drukknop 20 seconden ingedrukt te houden (na 5 seconden gaat de led uit) totdat de led opnieuw gaat branden.

33

### **EEN ZENDER AAN HET GEHEUGEN TOEVOEGEN**

Met deze handeling kan een nieuwe zender aan het geheugenbestand worden toegevoegd en vervolgens worden "ingevoerd" zonder het geheugen uit de radio-ontvanger te verwijderen.

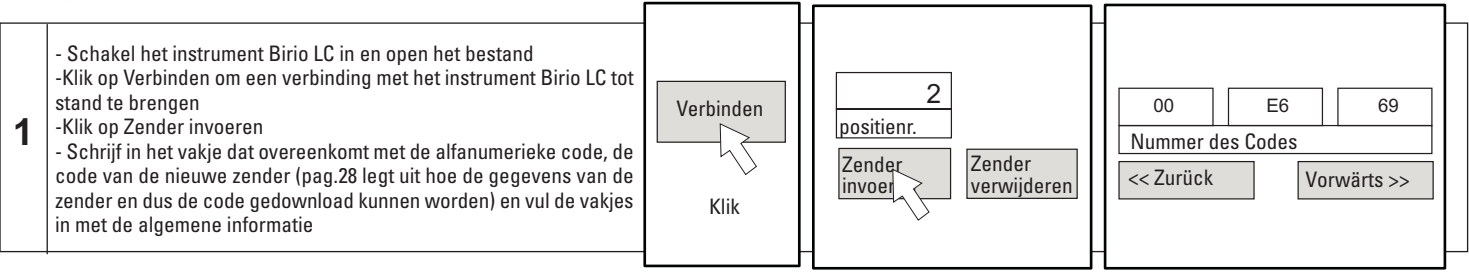

**2** - Kopieer de zender (pag. 30 vanaf fase 2 en verder) door de code van een reeds in het geheugen gecodeerde zender te verzenden, welke toegang tot de nieuwe zender "binnen" het geheugen toelaat

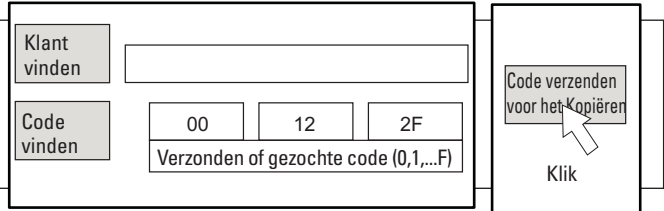

**3** - Om de zender op de gevoede radio-ontvanger te machtigen, moet men zich met de nieuwe zender in de buurt van de radio-ontvanger plaatsen (niet verder dan 10 meter) en 5 keer op een willekeurige drukknop drukken: wanneer de led gaat branden zal de zender bij de radio-ontvanger gemachtigd zijn

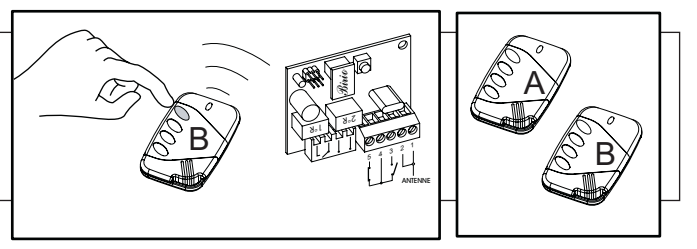

**N.B.:** Na deze handeling, moet men opletten wanneer men de gegevens van het geheugen op computer wil lezen (met het "downloaden" van gegevens uit het geheugen, pag. 27). In dat geval wordt namelijk, zodra het bestand wordt gesloten, alle door de gebruiker ingevoerde informatie overschreven en dus gewist, want het geheugen laat niet toe om de algemene informatie van de klant te schrijven en op te slaan.

## **DE GEGEVENS AFDRUKKEN**

Voor een compleet beheer van de door het programma "Birio Tool" opgeslagen gegevens, kan elk bestand dat in de map is opgeslagen, op papier afgedrukt worden door op de drukknop Printen te drukken (of door het bestand te sluiten en met een tekstprogramma te openen)

**BELANGRIJK:** Voer altijd informatie over de klant of de bezitter van de zender Birio 868 in, want op deze manier worden de gegevens automatisch naast de betreffende codes afgedrukt

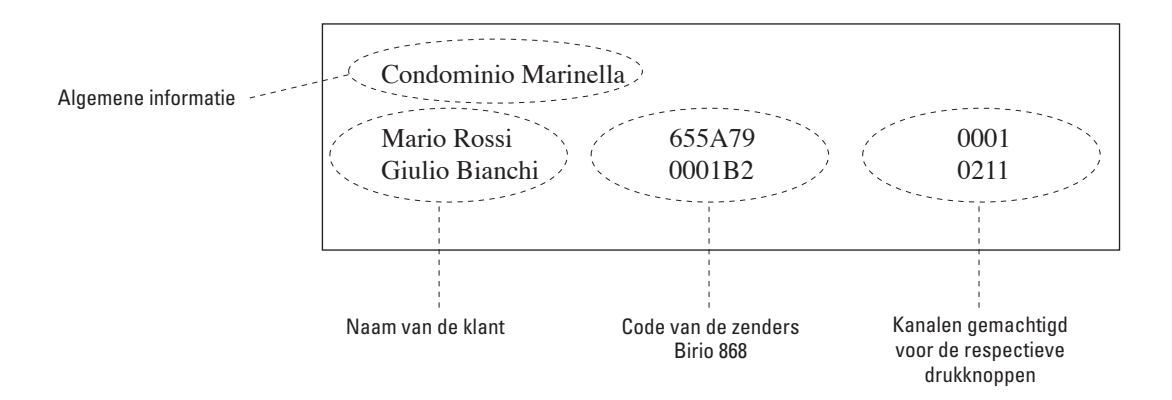

# **OPLADEN VAN DE BATTERIJ VAN HET CODERINGSINSTRUMENT Birio LC**

Het instrument Birio LC heeft een eigen inwendige batterij die hem een werktijd van circa 6 uur verschaft. Na deze tijd verschijnen op het display van de Birio LC de letters **"b L"** (= "battery low", ofwel batterij bijna leeg), die vervolgens verdwijnen waarna de leds van de functietoetsen beginnen te knipperen.

In dat geval moet de batterij met een batterijoplader (in de handel verkrijgbaar, maar let op dat hij compatibel is met de technische gegevens van de batterij) worden opgeladen gedurende circa 5 uur.

Deze situatie kan echter voorkomen worden door zodra men een afname van het licht van het display constateert, de batterij meteen in de batterijoplader te doen en het instrument op het elektriciteitsnet aan te sluiten.

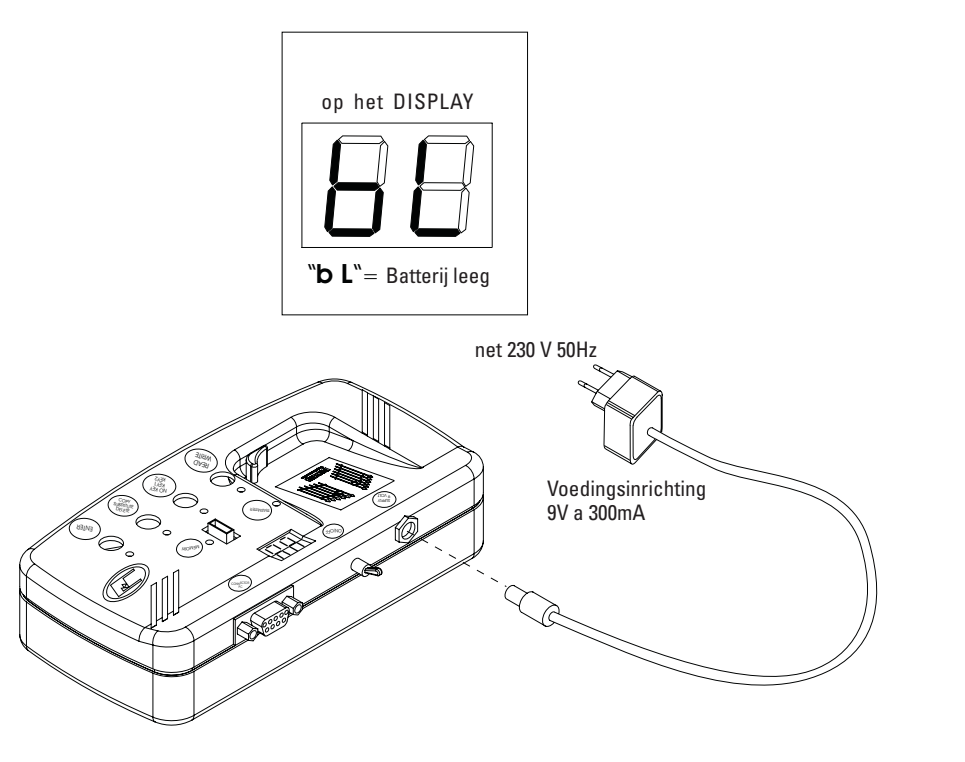

# **TECHNISCHE GEGEVENS** *Birio 868*

#### **ZENDER INSTRUMENT BIRIO LC**

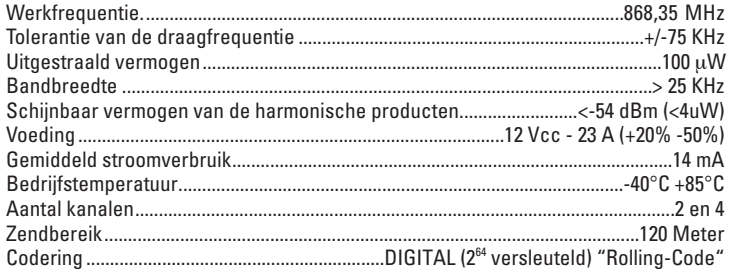

#### **RADIO-ONTVANGER**

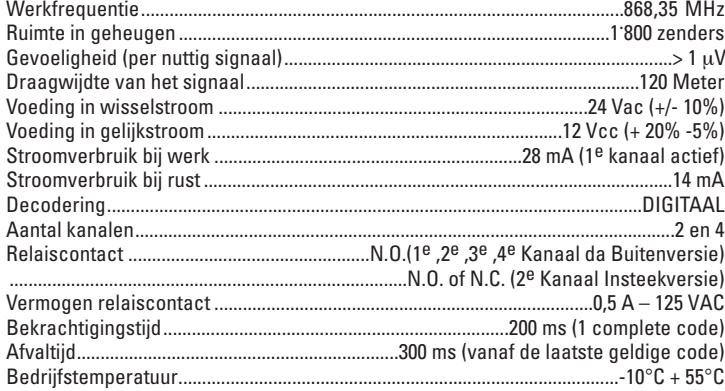

#### **PROGRAMMA "BIRIO TOOL":**

Bedrijfssystemen: Windows '98; Windows 2000; Windows Millennium; Windows XP.

#### **INSTRUMENT BIRIO LC**

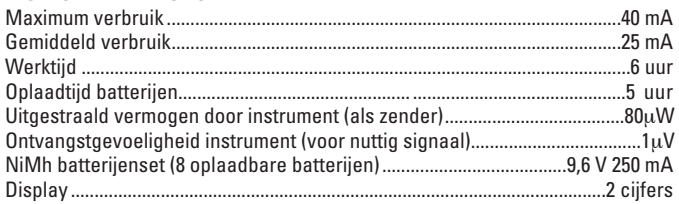

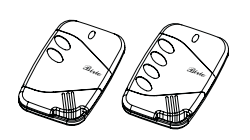

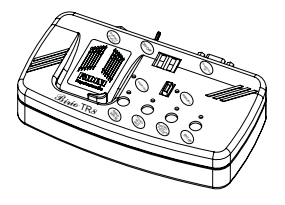

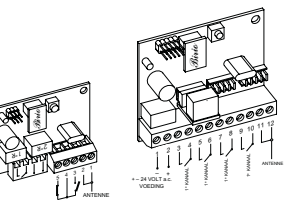

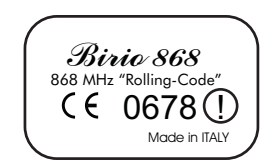

# **AFMETINGEN**

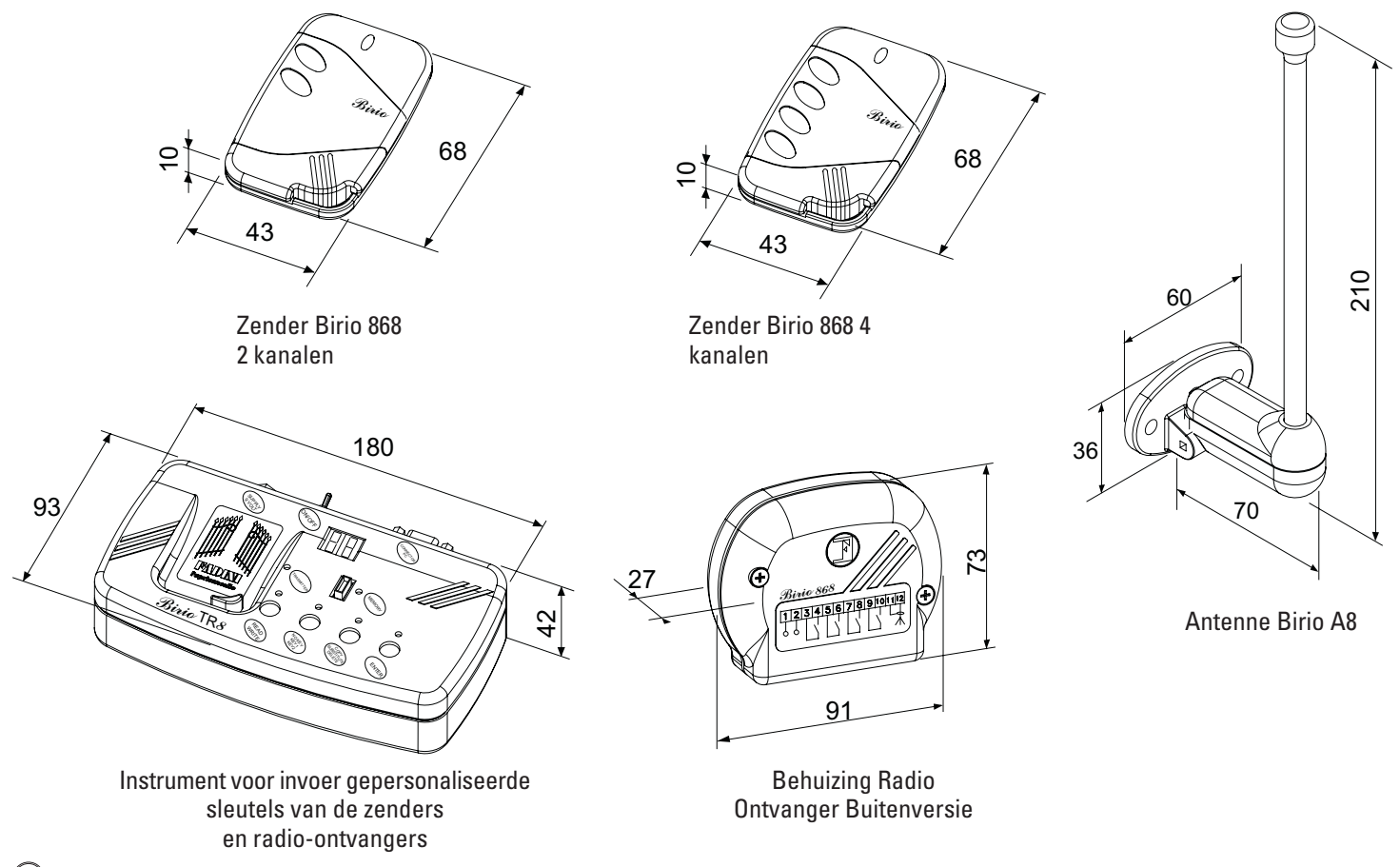

 $(40)$ 

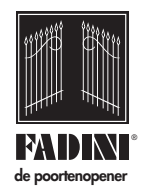

Made in Italy

 $C \in$ 

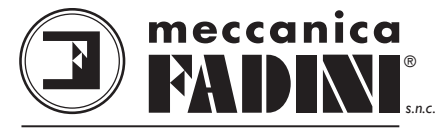

*FABRIEK VOOR AUTOMATISERING HEKKEN*

**Via Mantova, 177/A - 37053 Cerea (Verona) Italy - Tel. +39 0442 330422 r.a. - Fax +39 0442 331054 - e-mail: info@fadini.net - www.fadini.net**